#### **TMS320DM6446 Digital Media Processor**  达芬奇技术培训

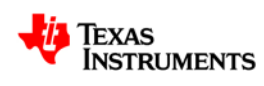

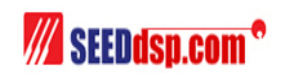

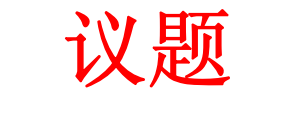

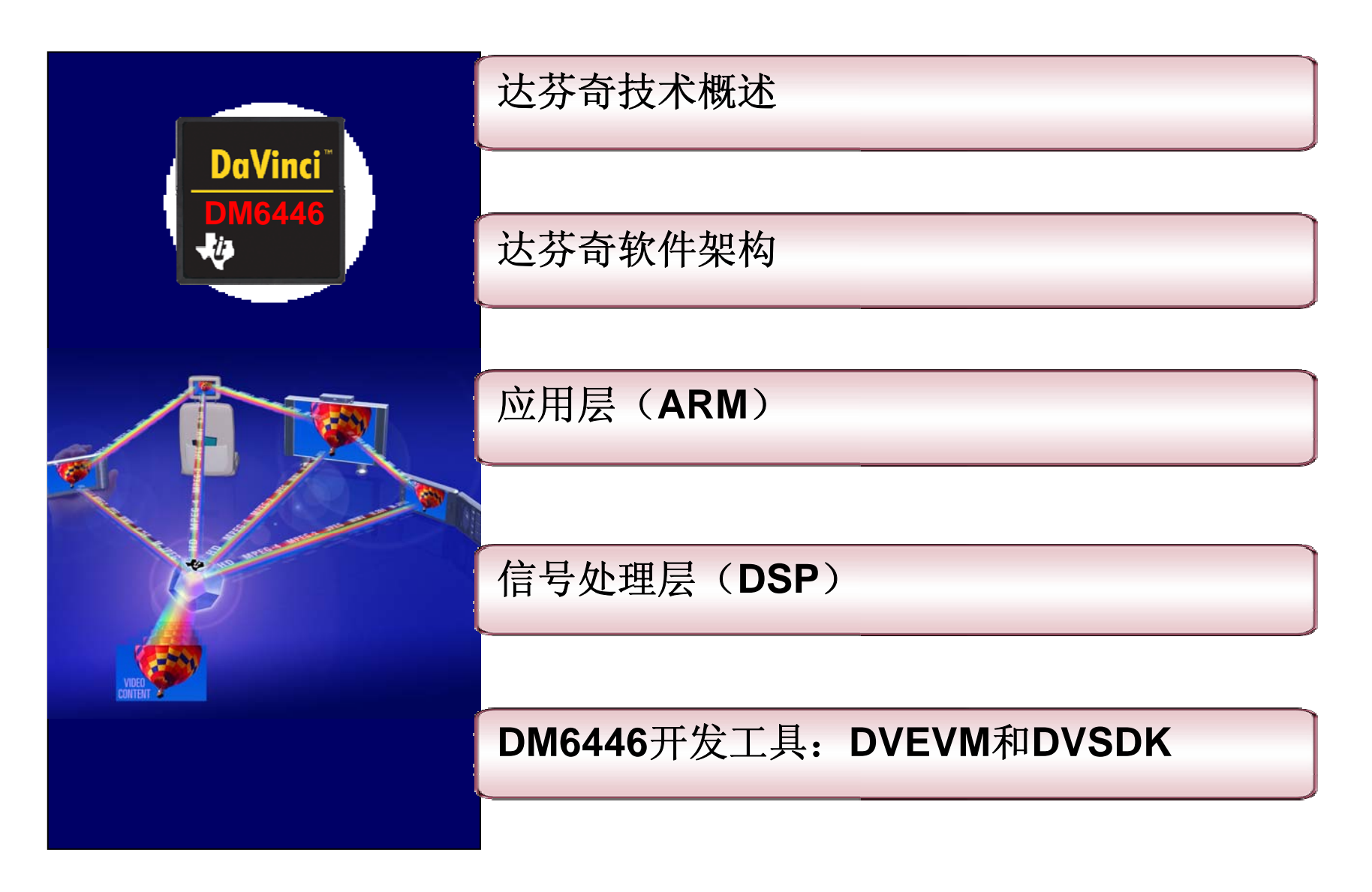

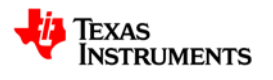

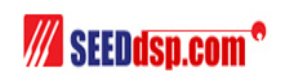

# 达芬奇技术概述

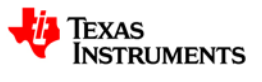

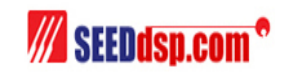

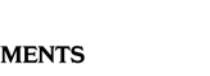

## 介绍

- 什么是SoC?
	- 通用定义
		- SoC, 即片上系统是指集成了所有计算机或电子系统的一些组件(模块)在 一个单的集成电路芯片上。
	- 不同的厂商对它的定义有所不同
		- 除了上面的通用定义外, TI对SoC定义也有些不同。比如DSP处理器, 协处 理器和/或加速器等这样的一些组件集成在一个单芯片上也被称为SoC,这些 协处理器或加速器的主要作用是加强DSP的处理性能。

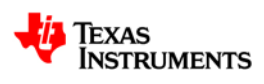

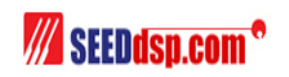

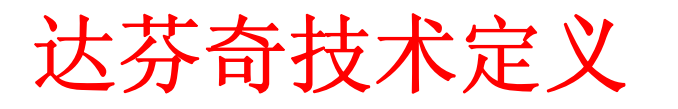

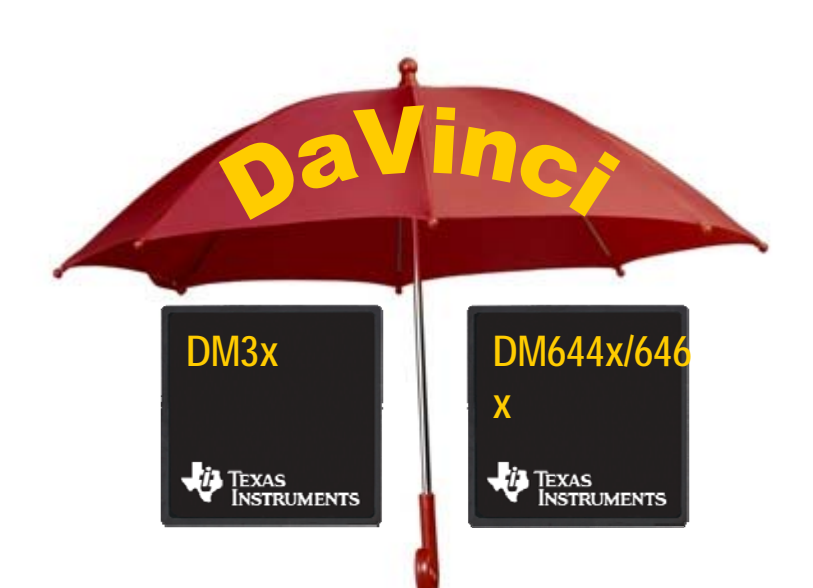

- 什么是达芬奇技术?
	- 芯片
	- 软件
	- 开发工具
	- 软件支持

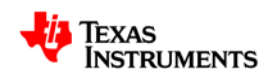

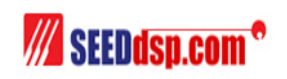

# 达芬奇**DM6446**典型应用

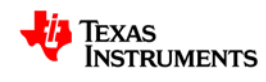

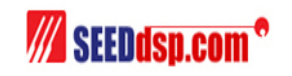

#### **DaVinci™ DM644x DVR/DVS/IP NetCam应用**

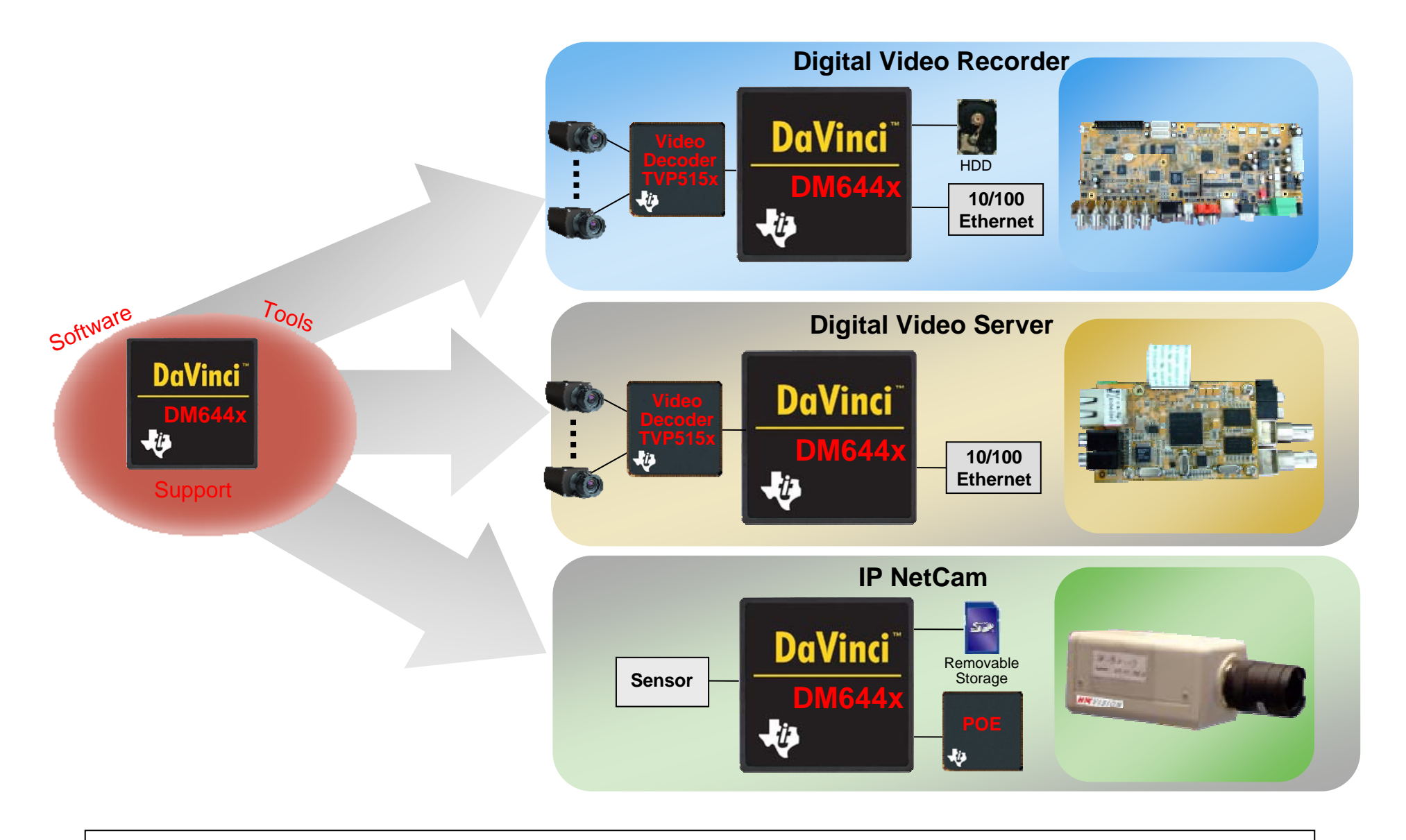

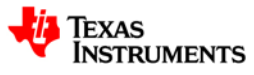

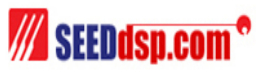

# **TMS320DM6446**硬件概述

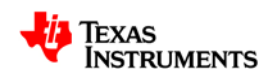

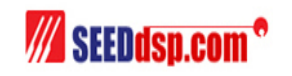

#### **TMS320DM6446**处理器系统结构

#### 特点

- 处理器核
	- 300MHz ARM926EJ-S™ (MPU) 内核
	- 600MHz TMS320C64x+™ DSP 内核
- 存储资源
	- 片内L1/SRAM: 112 KB DSP, 40 KB ARM
	- 片内L2/SRAM: 64 KB DSP
- 外设
	- 视频处理子系统: VPSS
		- 视频前段– 缩放引擎, 图像处理引擎, 16-bit数字输入
		- 视频后端 集成OSD, 4个视频DACs, 24-bit数字RGB输出

#### 优点**/**性能

- DM6446的这种高集成度的SoC使得客户可 以以较低的成本快速开发自己的产品。
- 视频的编解码能力
	- H.264 BP D1 编/解码
	- MPEG-2 MP SD 解码, MPEG-4 D1 SD 解码

应用

视频会议, 可视电话, 视频监控, IP机顶盒等

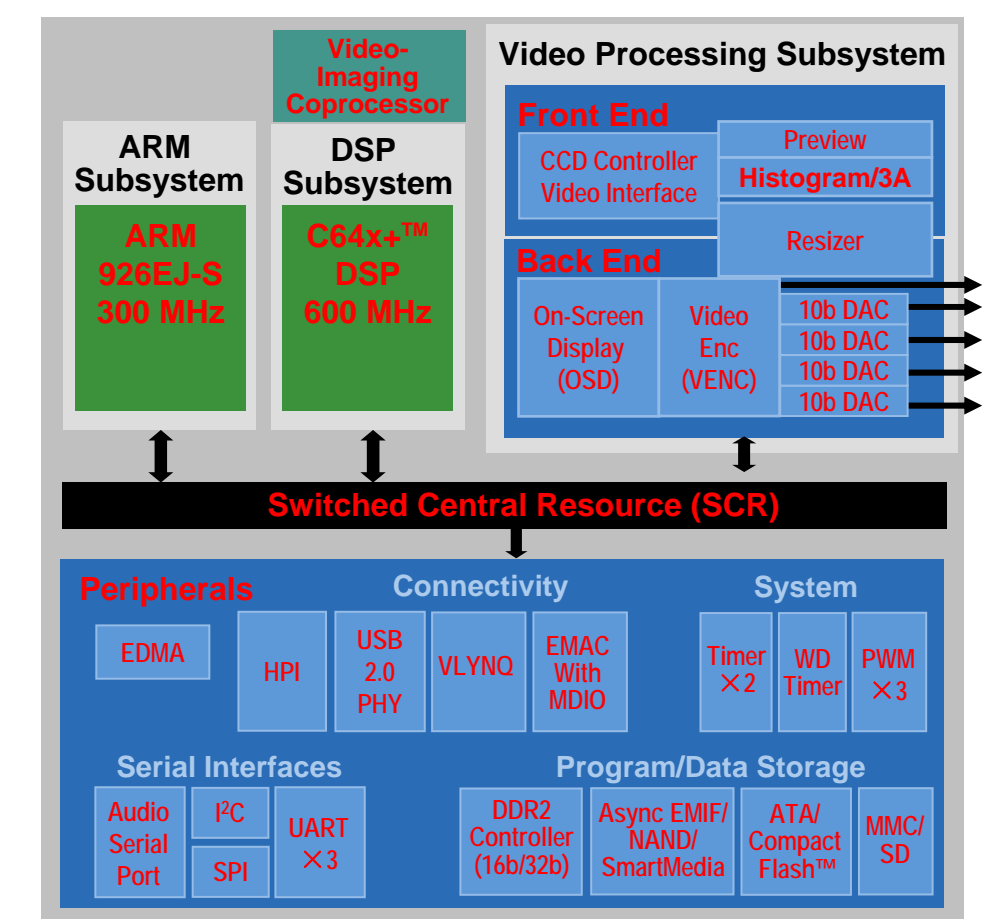

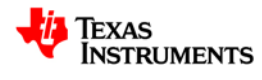

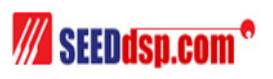

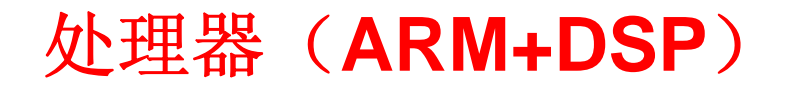

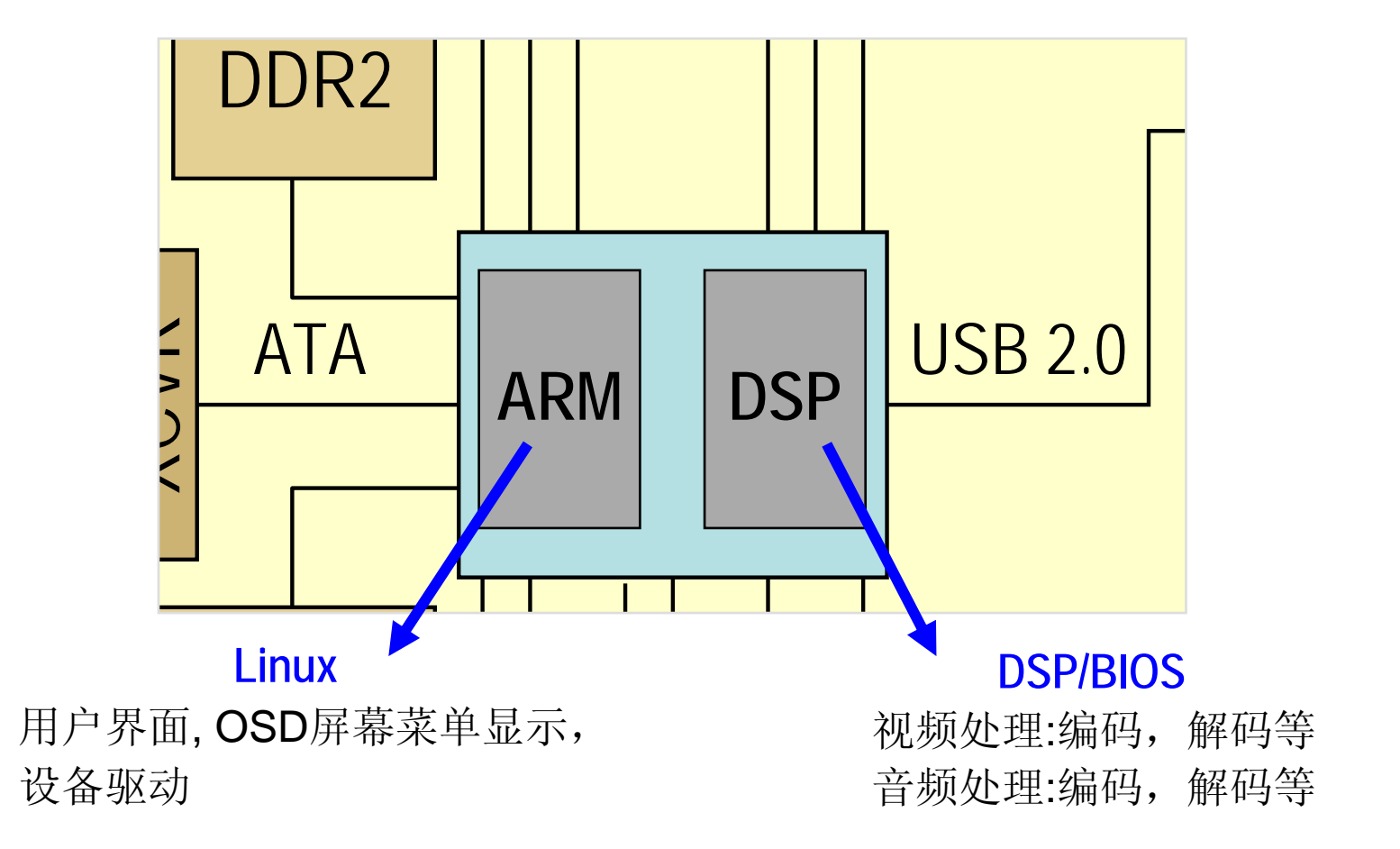

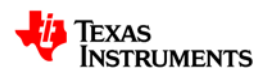

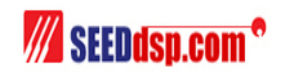

#### **ARM926**内核

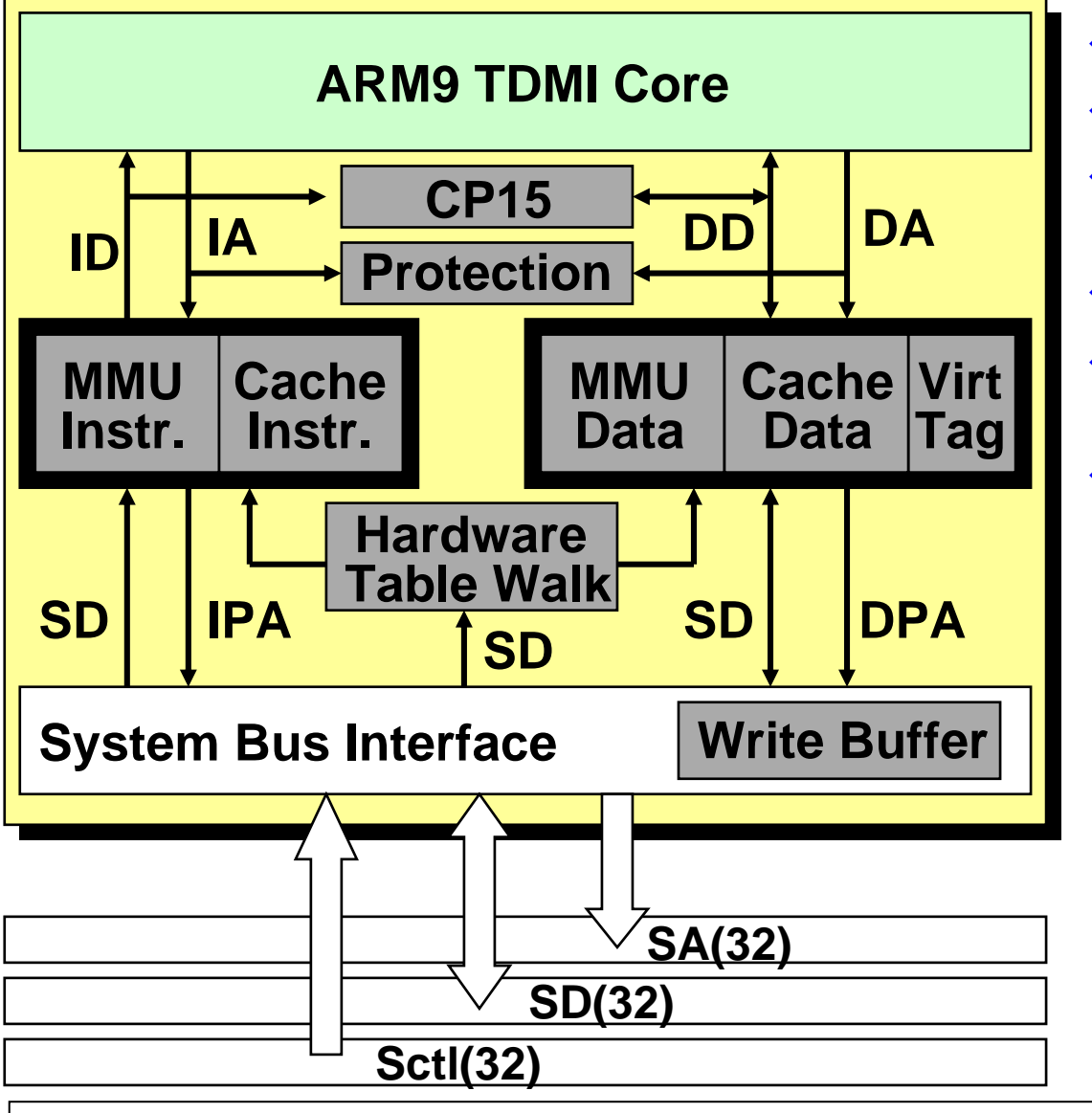

- ♦ ARM926EJ-S(ARMV5T核)
- ♦ 最大频率: 300 MHz
- ♦ 支持多个操作系统: Linux, WinCE等
- ♦ 哈佛结构,带有5级流水线
- ♦ 指令集包含了一个增强性的 16x32位的硬件乘法器
- ♦ 能够执行单周期的MAC操作

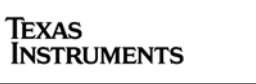

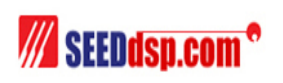

#### **'C64x+ CPU** 结构

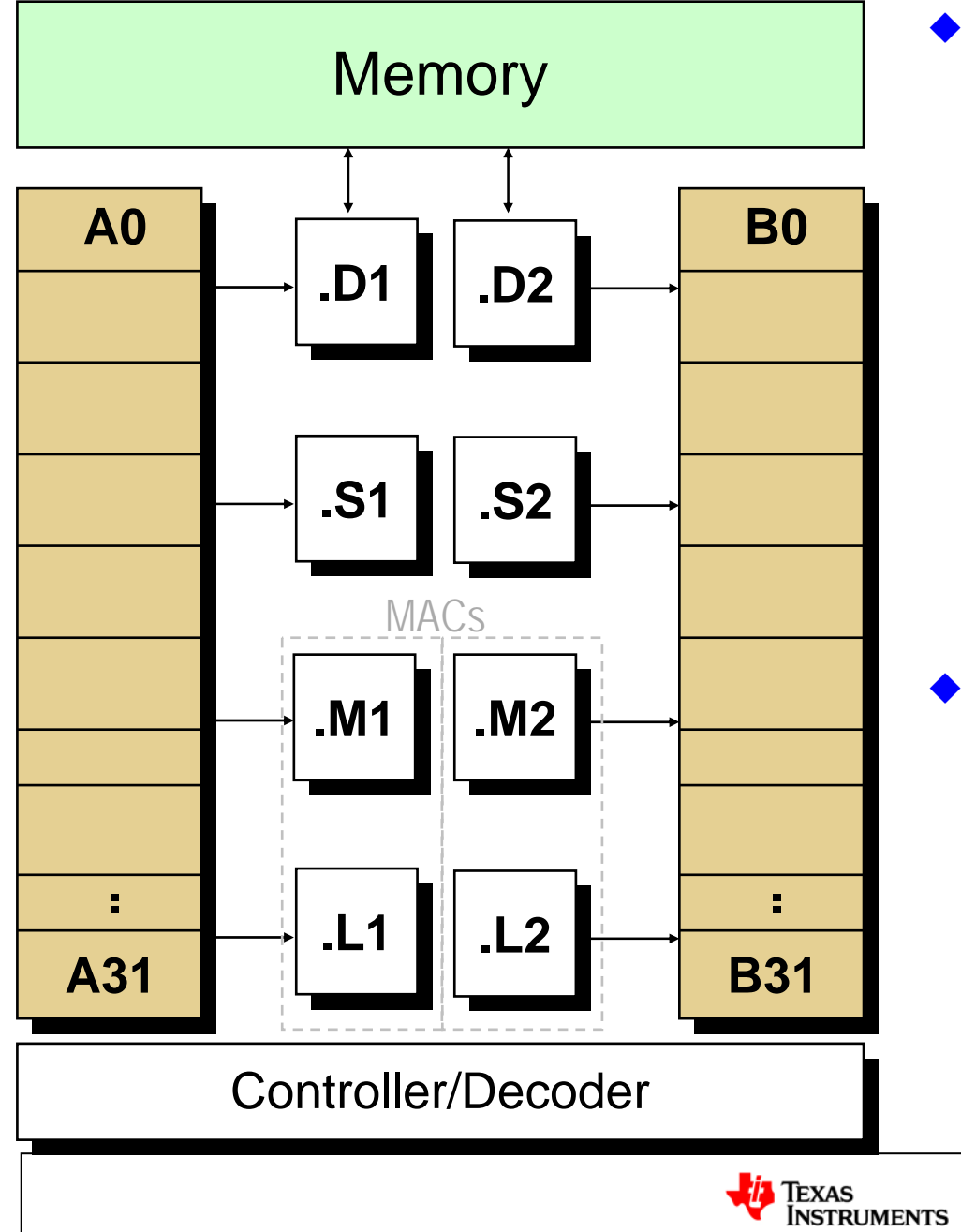

- 8个功能单元: M1,L1,D1,S1,M2,L2,D2,S2
	- ■其中乘法 (.M) 和 ALU (.L)提供 了最大 8 MACs/cycle (8x8 <sup>或</sup> 16x16)
	- .L和.S主要是执行一些算术, 逻辑,分量的功能
	- .D主要是从Memory中load数据 到寄存器文件或把结果从寄存 器文件存放到Memory中
	- 2个寄存器文件A和B,每个寄存 器文件包含32个32位的寄存器。

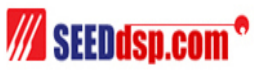

视频处理子系统 **(VPSS)**

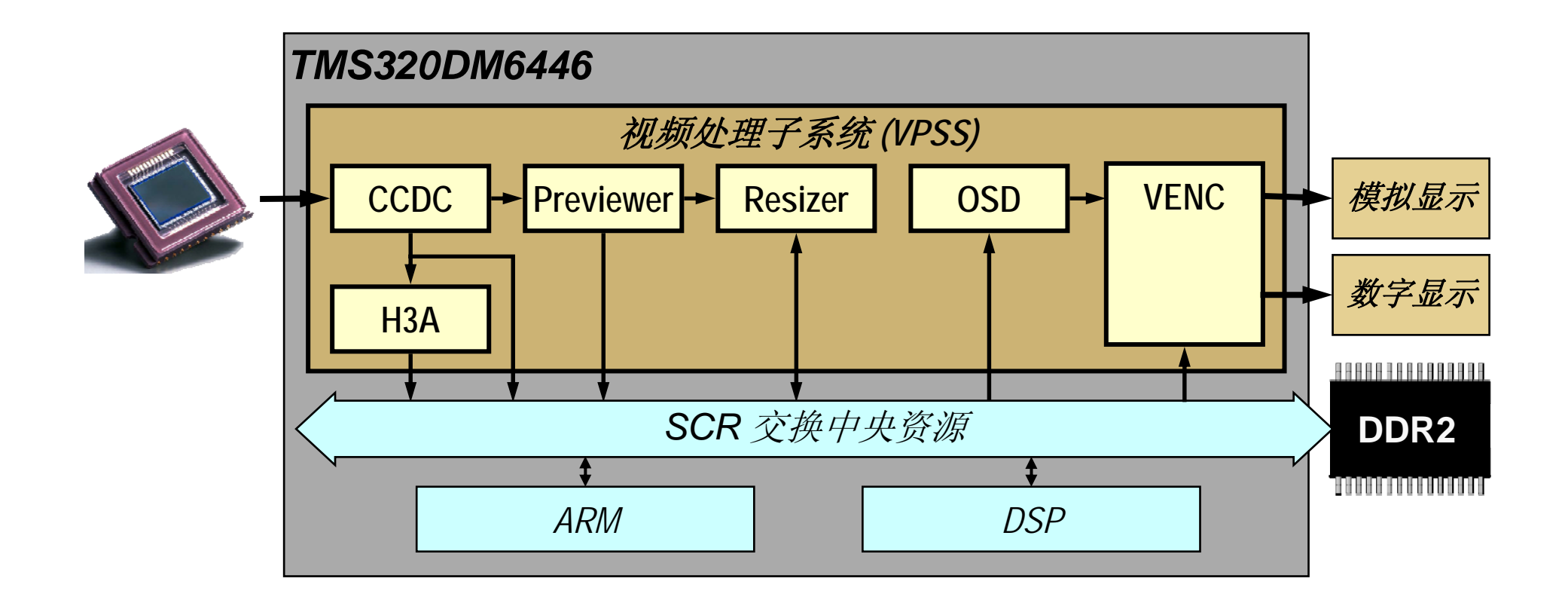

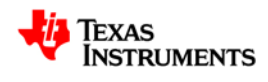

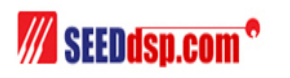

### 视频处理前端 **- VPFE**

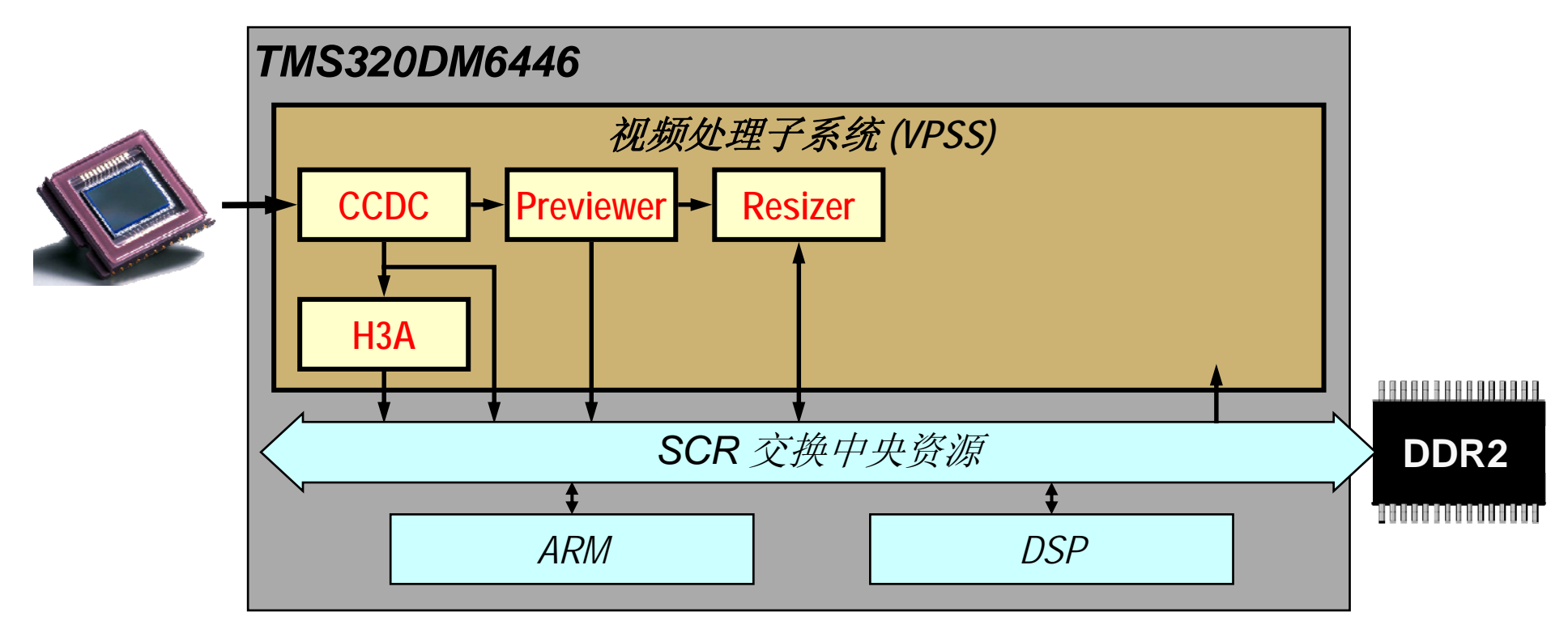

- ◆ CCDC Charge Coupled Devices Controller 电荷耦合设备控制器
- ◆ Previewer 预览引擎
- ◆ Resizer 缩放引擎
- ◆ H3A 自动曝光, 自动对焦, 自动白平衡

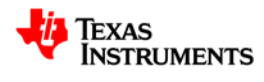

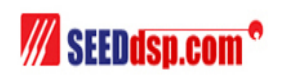

#### 视频处理后端 **– VPBE - OSD**

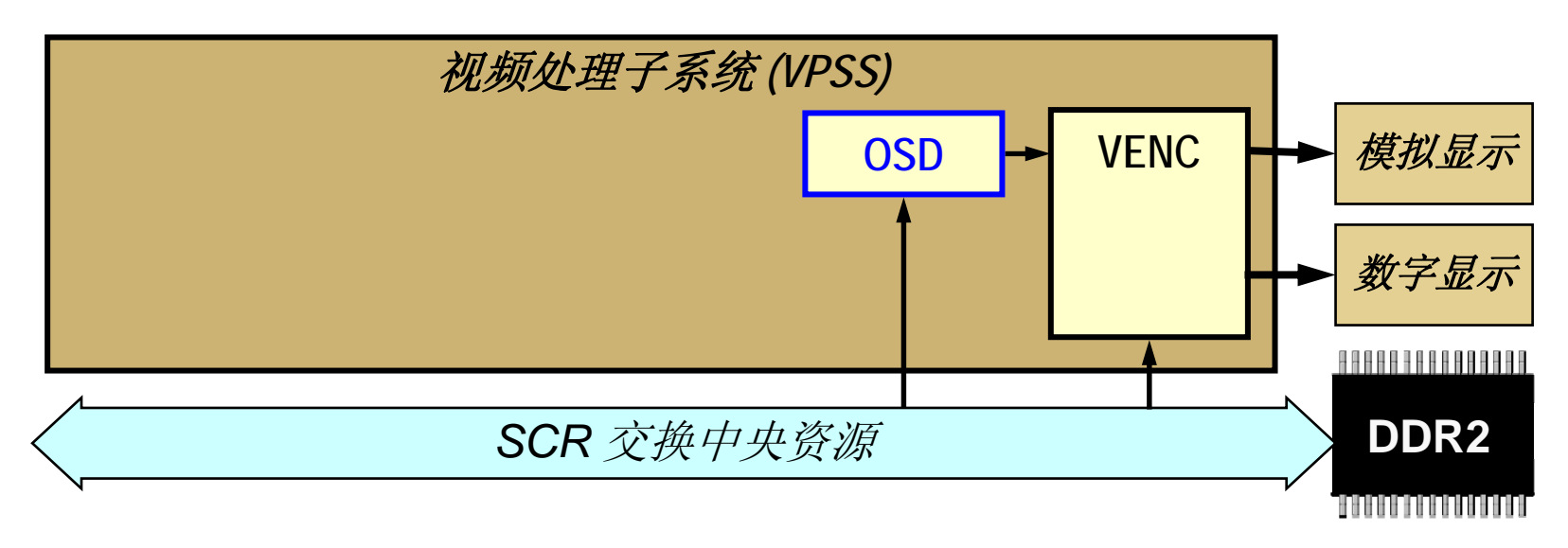

#### 硬件实现的**On-Screen Display (OSD)**

- ◆2个独立的视频窗口: Video Windows 0/1
- ◆2个独立的OSD窗口: OSD Windows 0/1
	- 其中OSD Windows 1可配置成属性窗口用 来控制视频窗口与OSD Windows 0的混合 ,即透明度
- 1 个矩形指针窗口
- 同时支持1 个背景窗颜色

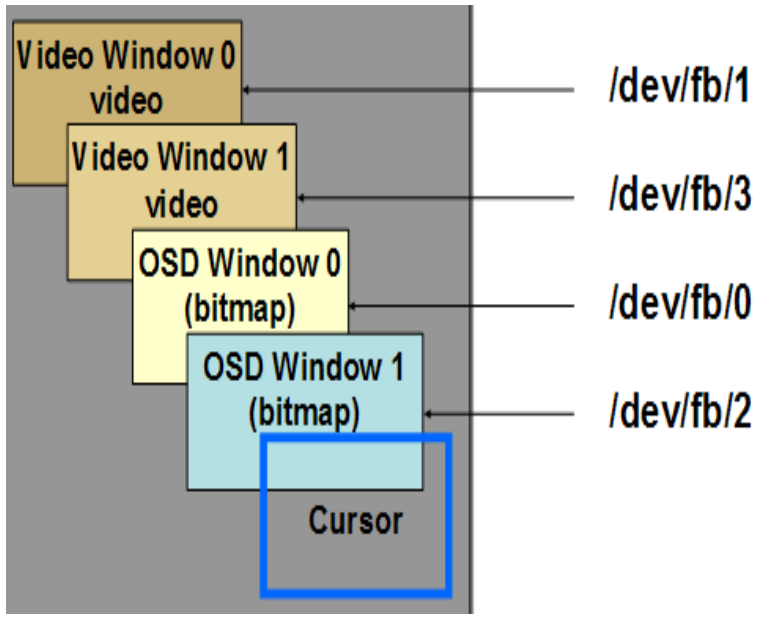

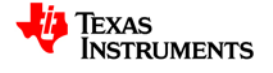

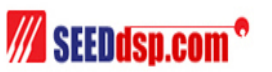

## **OSD 属性窗口 (OSD Windows 1 /dev/fb/2)**

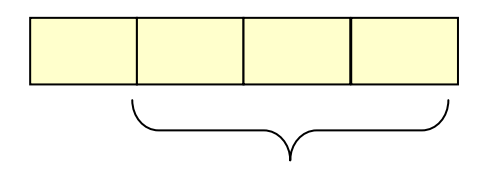

**…**

**8**级混合 **000: 00.0%, 100% Video 001: 12.5%, 87.5% Video 010: 25.0%, 75.0% Video**

**110: 75.0%, 25.0% Video 111: 100%, 00.0% Video Cat /dev/zero /dev/fb/2**

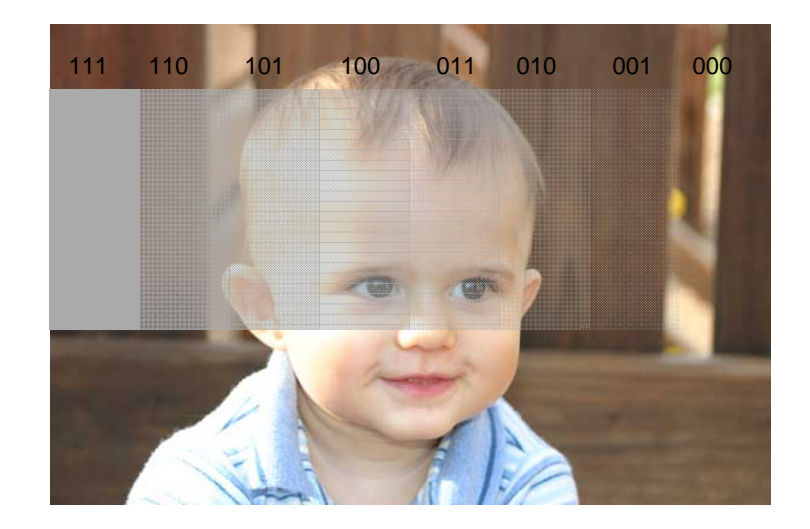

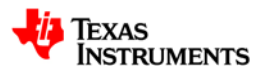

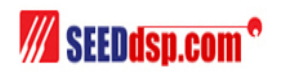

### 视频处理后端 **– VPBE - VENC**

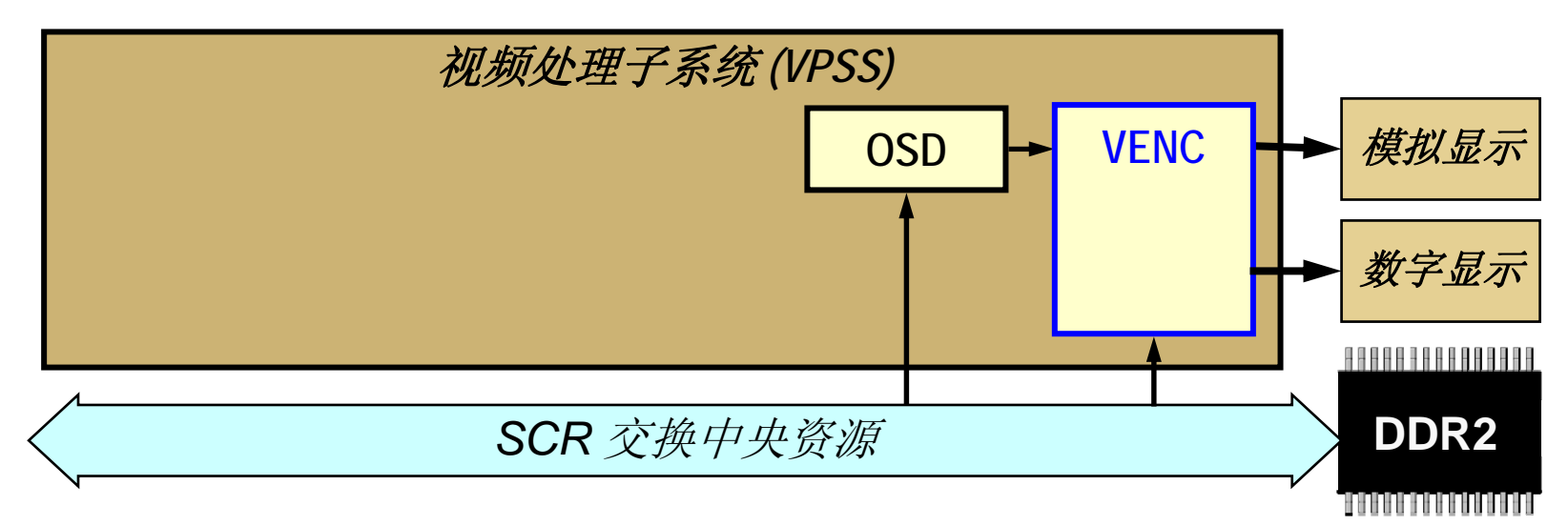

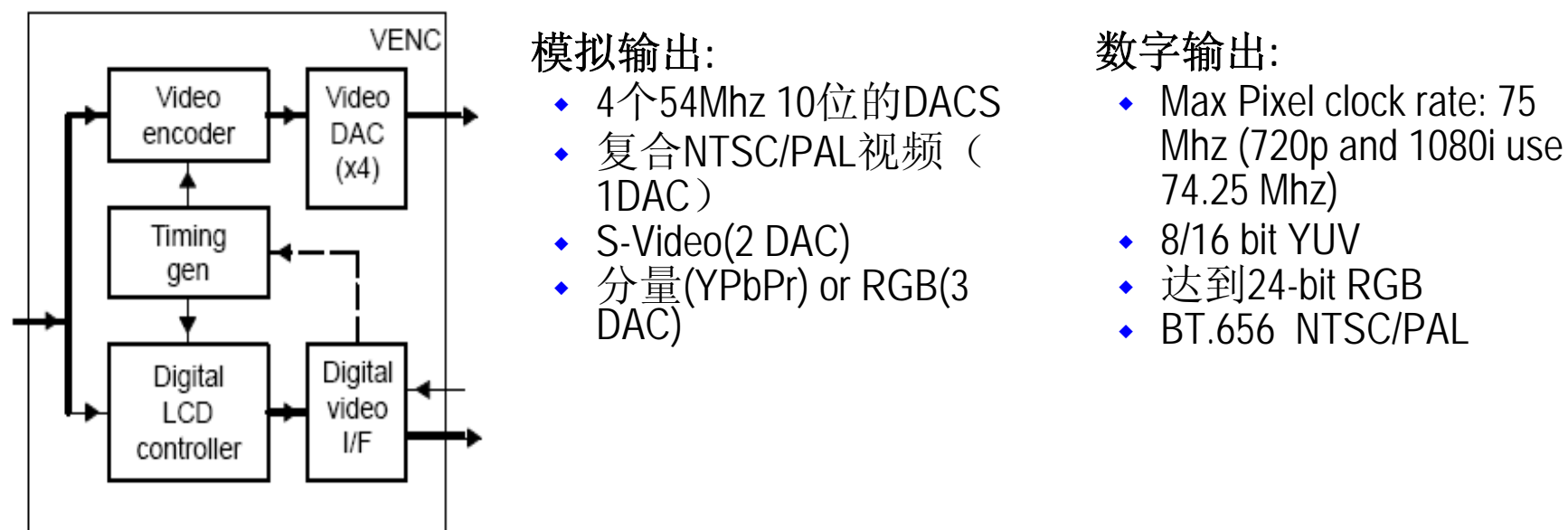

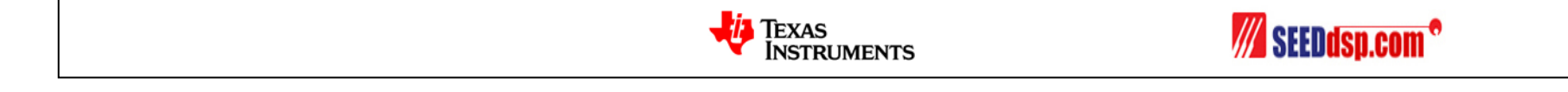

#### **VICP:** 视频**/**影像协处理器

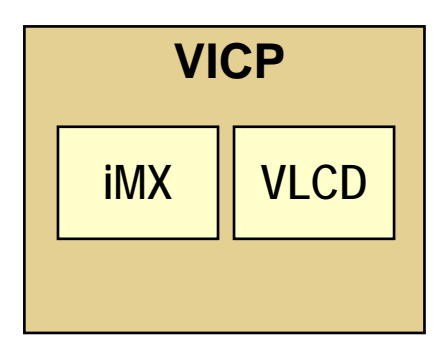

**iMX (Imaging Extension)**

- ◆相当于一个300MHz的Encoder
- 色域空间转变
- 过滤
- 动态评估

**VLCD\* (Variable Length Codec Decoder)**

- ◆ 相当于一个300MHz的Decoder
- ♦ **Huffman**哈弗曼编解码

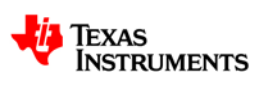

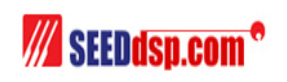

### **DDR2**存储控制器

#### **DDR2 memory controller**

- ◆ 256 Mbyte的存储空间
- ◆ 16/32-bit数据总线
- ◆ Sequential burst length of 8
- ◆ 页大小: 256, 512, 1024, 2048

#### **DDR2** 设计

- ♦ 信号时序
- ♦ 信号完整性
- ♦ U-boot在启动时设置DDR2 控制器的参 数,包括始终频率,总线宽度

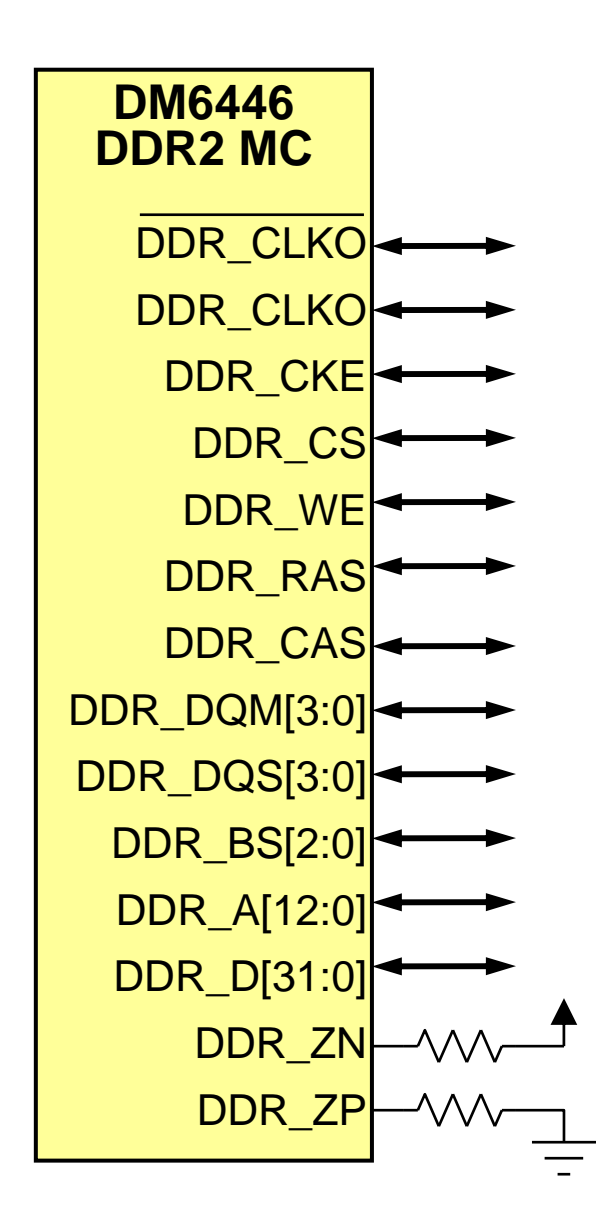

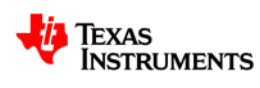

### **ARM**,**DSP**共享的资源

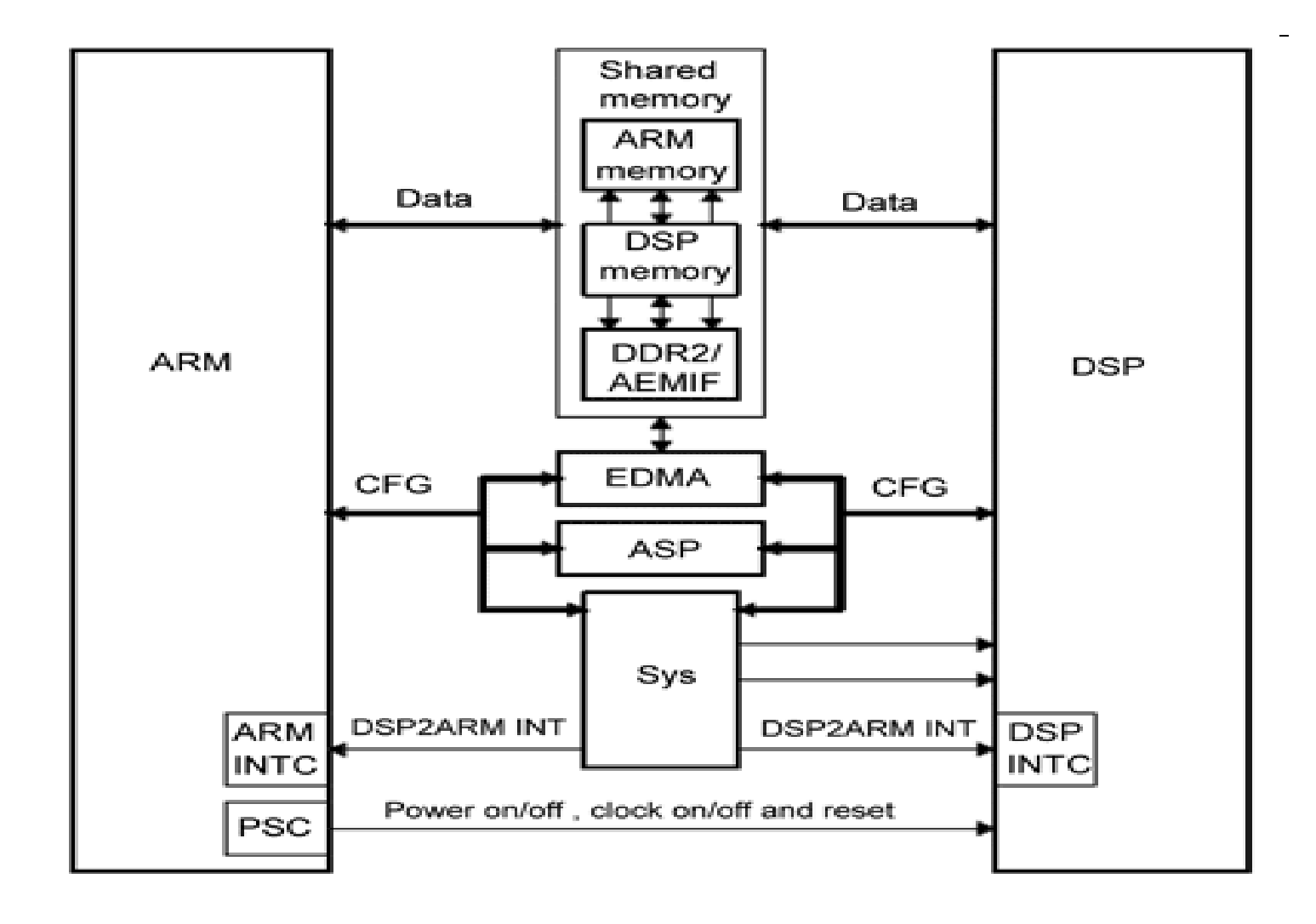

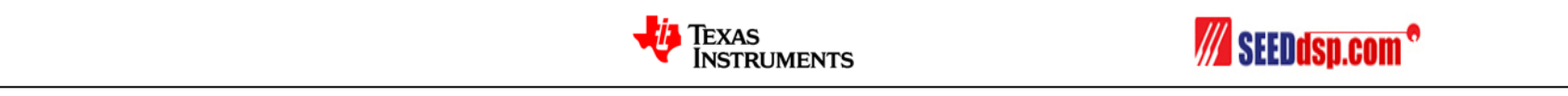

#### **DMSoC**交换中心资源(**SCR**)

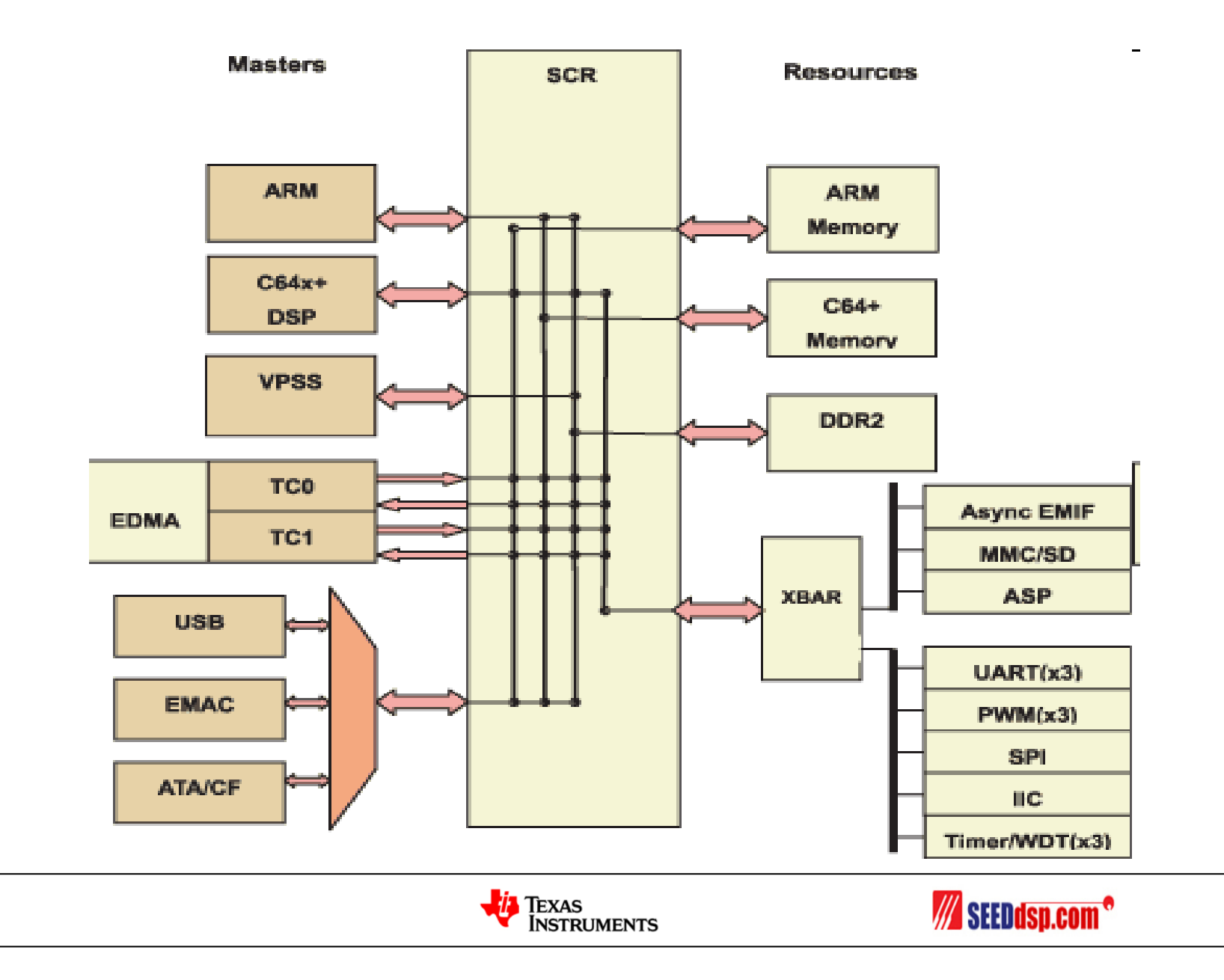

### 达芬奇**DM6446**初始化流程

- RBL阶段(ARM ROM Boot Loader)
	- DM6446有4种启动方式:NAND Flash,EMIFA(NOR ),HPI和UART。
	- 系统复位后, 保存在片内ROM的RBL程序开始运行, RBL程序根据 BTSEL[1:0]管脚的电平来判断相应的启动方式。
	- 如果是BTSEL=00表明是NAND启动方式, RBL程序便从外接NAND Flash 中读取UBL的数据到内部RAM中(UBL最大可达14K),然后转至UBL代 码运行。其它启动方式请参考DM6446数据手册。
- UBL阶段(User Boot Loader)
	- 即u-boot阶段。
	- U-boot中最初阶段主要完成系统时钟, DDR频率的初始化, 准备 加载C程序运行的环境,这时候程序运行在ARM RAM中。
	- 拷贝u-boot代码到DDR中,并跳转到C程序的start\_armboot处运行。
- Kernel
	- U-boot传递引导参数到Linux Kernel,Kernel会根据从u-boot传递 过来的参数决定启动Kernel的方式。比如可以通过TFTP下载 Kernel执行;从烧写到Flash中的Kernel启动执行等。等Kernel起 来后,Kernel同样会根据u-boot提供的参数来挂载根文件系统。

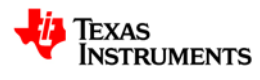

# 达芬奇软件架构

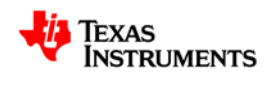

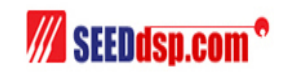

#### **TMS320DM6446** 达芬奇技术软件架构

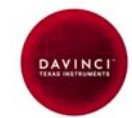

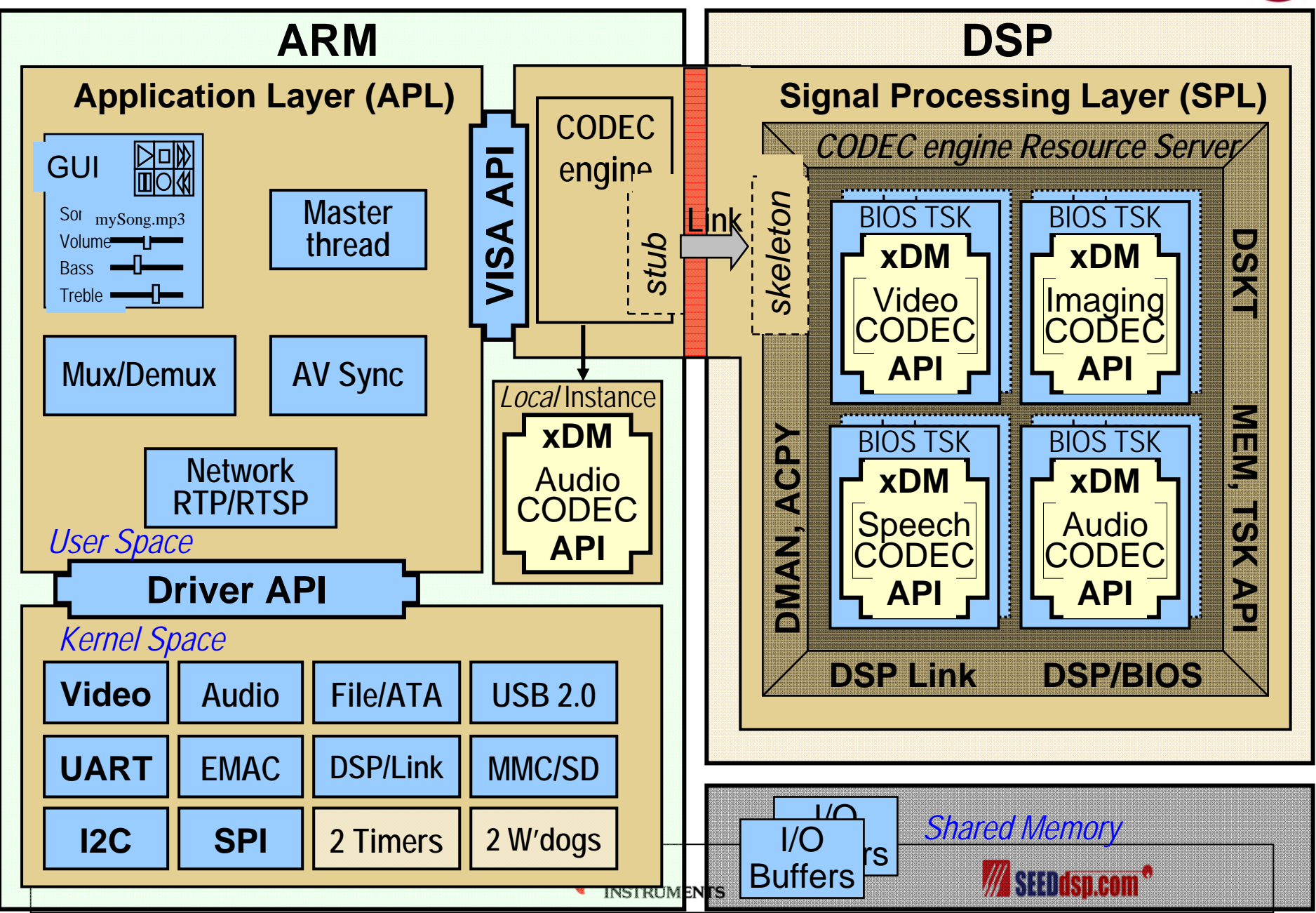

#### **DaVinci** 软件开发基本概念

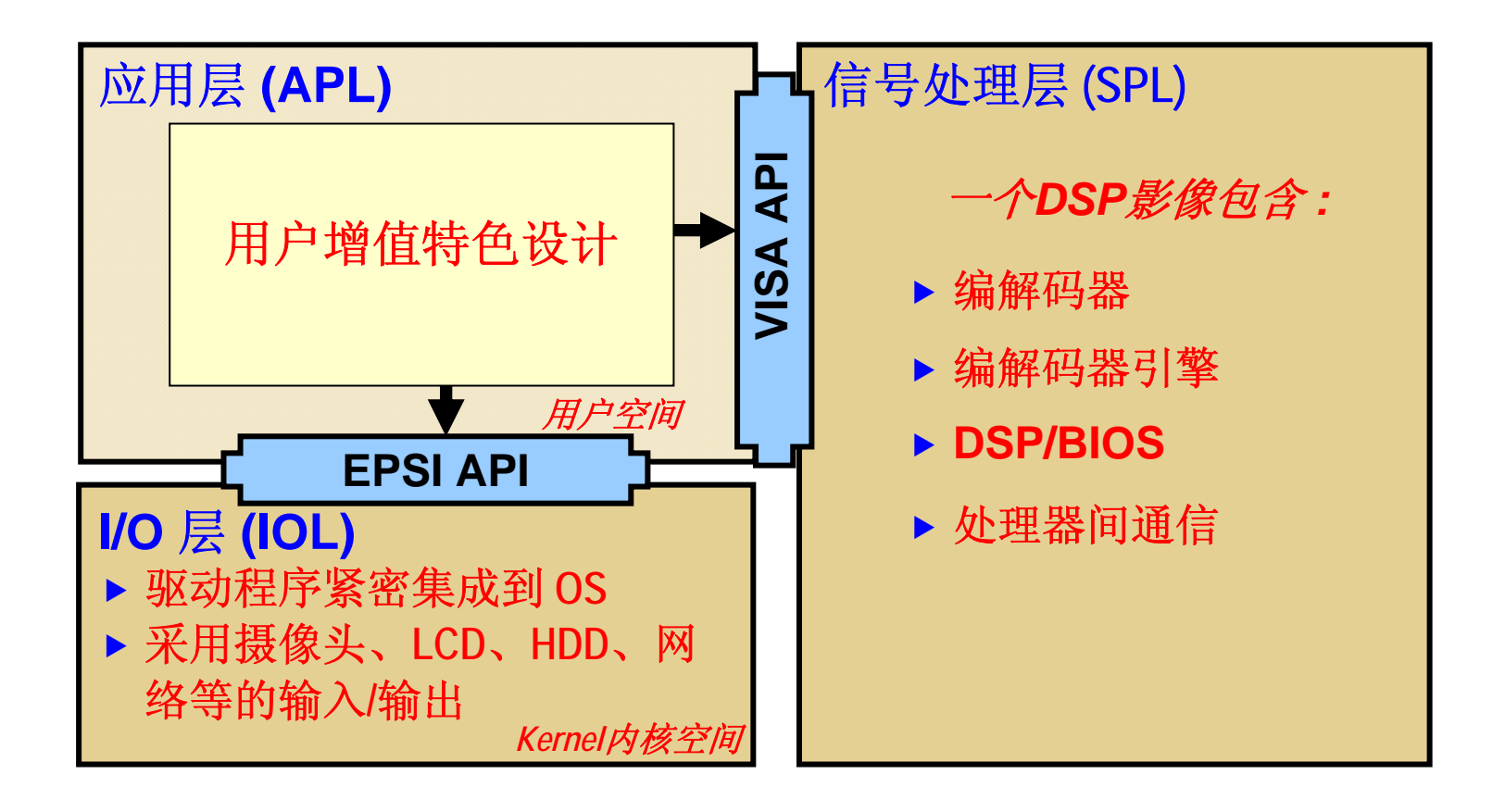

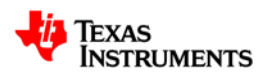

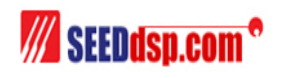

#### **DaVinci** 软件开发流程

•软件开发分为应用层、信号处理层和I/O层三部分,达芬奇软件开发通常需要 以下四个步骤:

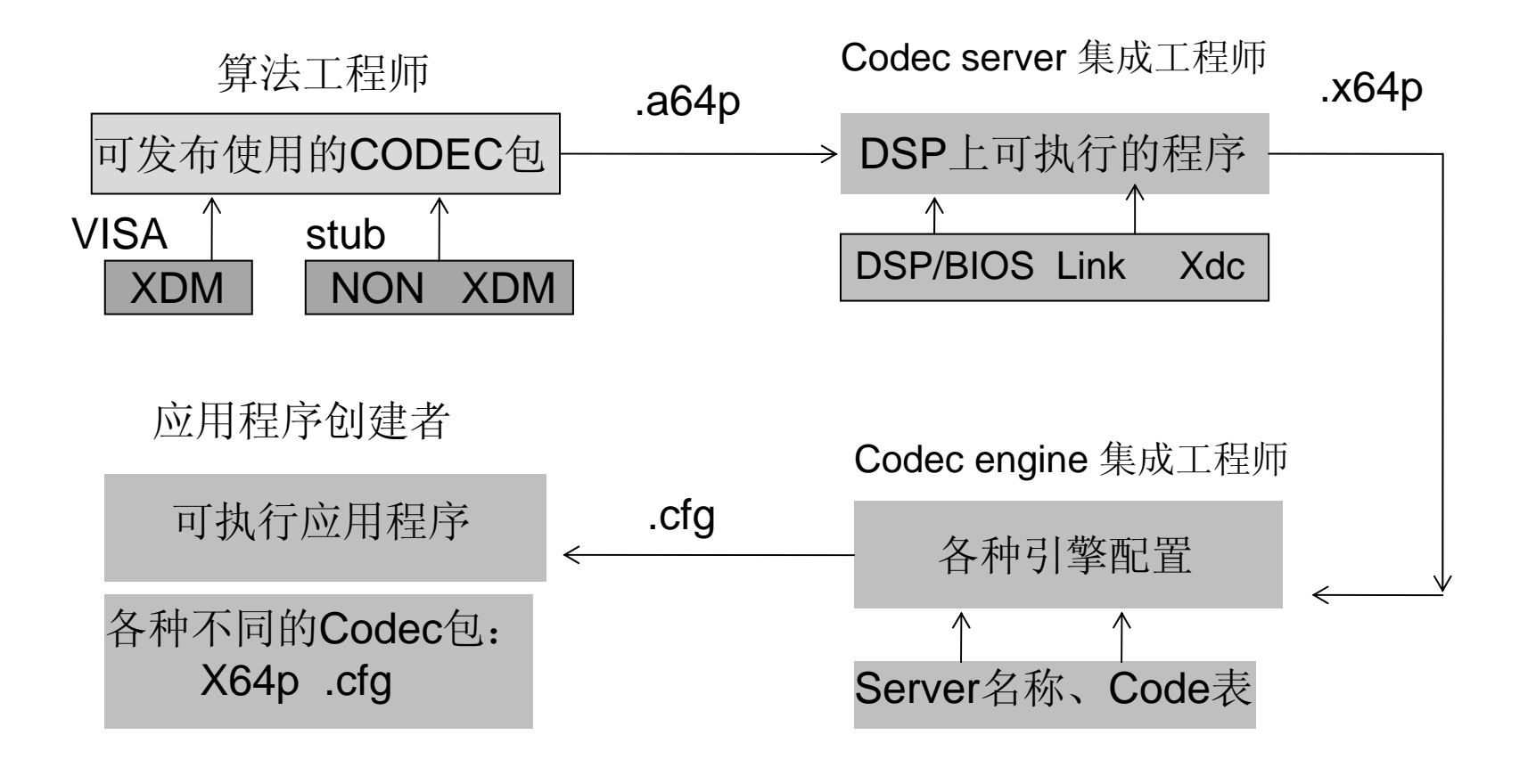

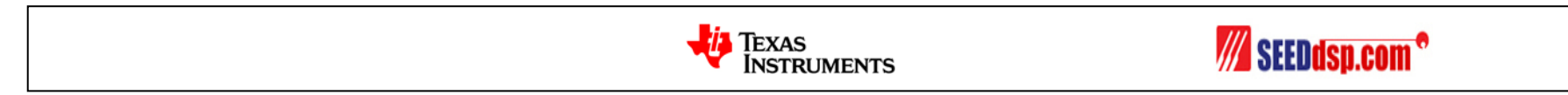

### **DaVinci**软件开发步骤

- DaVinci的软件开发通常需要4个步骤
	- 第一步: 工程师需要基于DSP利用CCS开发自己的音视频编解码算 法,编译生成一个编解码算法的库文件\*.lib(等同于Linux环境下的 \*.a64P,直接在Linux环境下修改文件名即可)。
	- –- 第二步: 编译生成一个在DSP上运行的可执行程序\*.x64P(即.out文 件), 也就是DSP Server。
	- 第三步: 根据DSP Server的名字及其中包含的具体的音视频编解码 算法创建Codec Engine的配置文件\*.cfg。
	- 第四步: 应用工程师收到不同的Codec包、DSP Server和Engine配 置文件\*.cfg, 连同自己的应用程序一起编译、链接, 最终生成在 ARM侧可执行的一个文件。

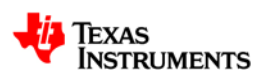

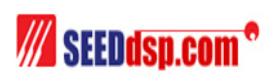

#### **xDC – Express DSP Component**

- 在Linux下封装DSP端可执行程序的工具,xDC根据一套编译指 令来生成可执行的文件。xDC的源文件可以是 C程序、CPP 程 序、汇编程序和库文件等。
	- 创建DSP Server源文件
	- 设置xDC的配置文件
	- Linux下编译生成.x64P
- 在DVS6446 SDK开发包中集成了xDC工具,而且有配套的程 序示例了如何封装DSP端的算法(DSP Server)

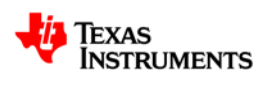

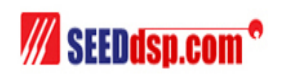

### **EPSI – I/O**层接口

- EPSI
	- **E**asy **P**eripheral **S**ystem **I**nterface
- Linux Drivers(DEVEM LSP)
	- Serial UART,I2C,SPI
	- Storage ATA,NAND,MMC/SD
	- Network 10/100 Ethernet
	- USB Host and Gadget Drivers
	- Boot Das UBoot 1.1.3(open source linux boot-loader)
	- Audio OSS Audio Driver
	- Video V4L2 for Capture and FBDev for display

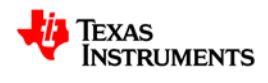

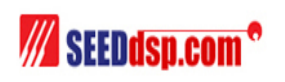

### **Linux –** 基本的设备 **Driver API**

- 设备:字符设备和块设备
	- 字符设备
		- /dev/video0 视频流设备
		- /dev/dsp 音频流设备
	- 块设备
		- /dev/had ATA->harddrive
		- /dev/ram 外部RAM
- Linux下对设备的访问是通过访问文件的方法来进行的
	- myFileFd = fopen("/mnt/harddrive/myfile","rw");
	- Fread,fwrite,fclose

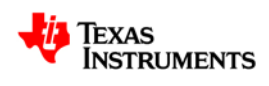

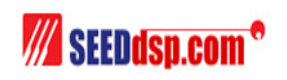

访问设备示例

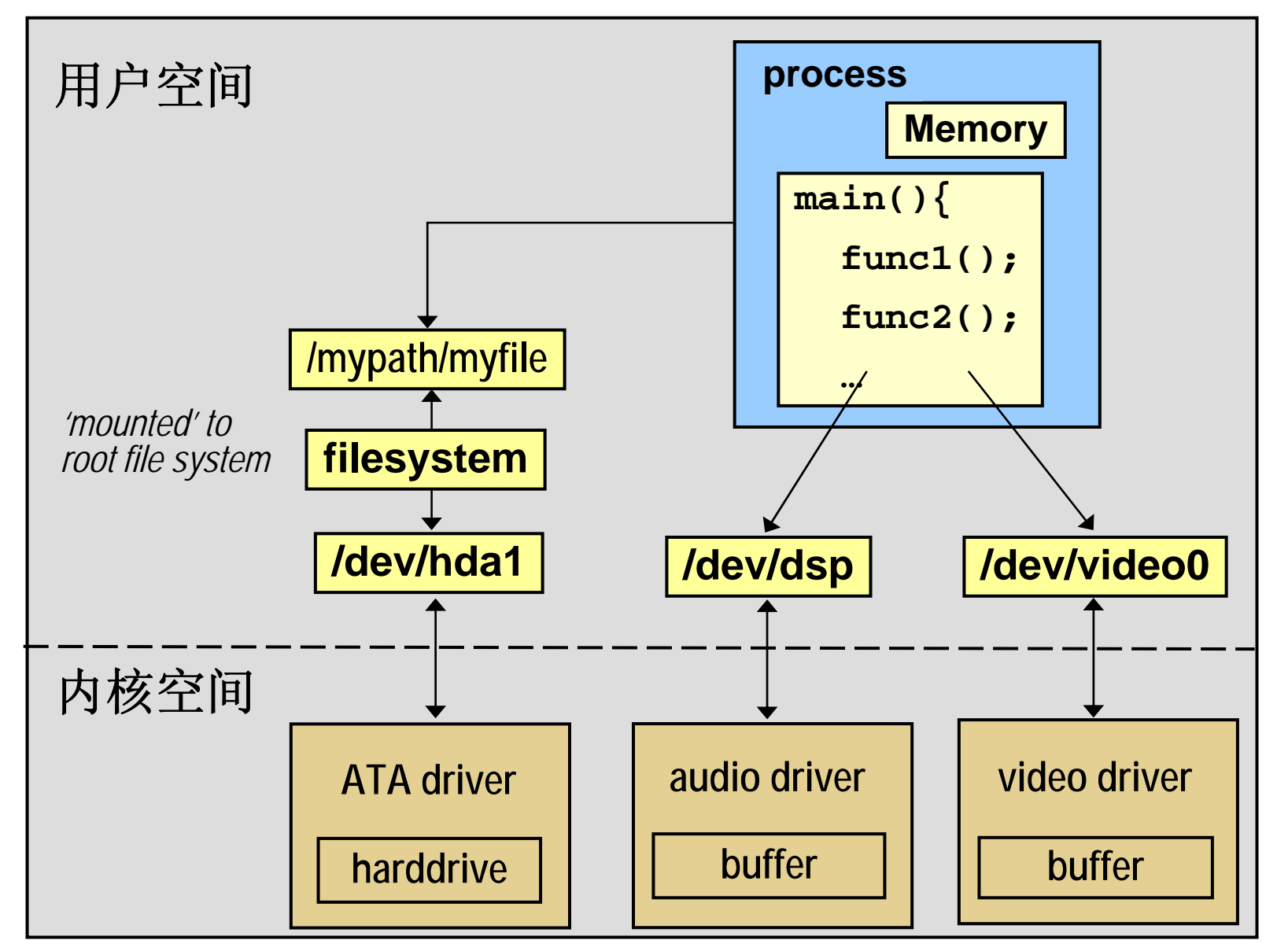

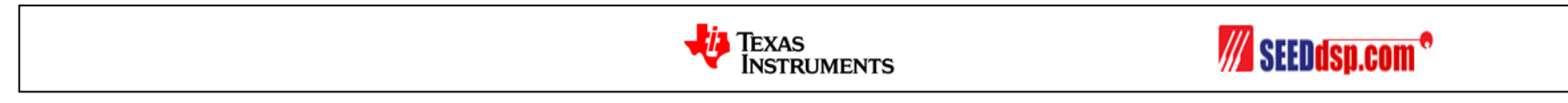

#### **VISA – 4**个**SPL**函数

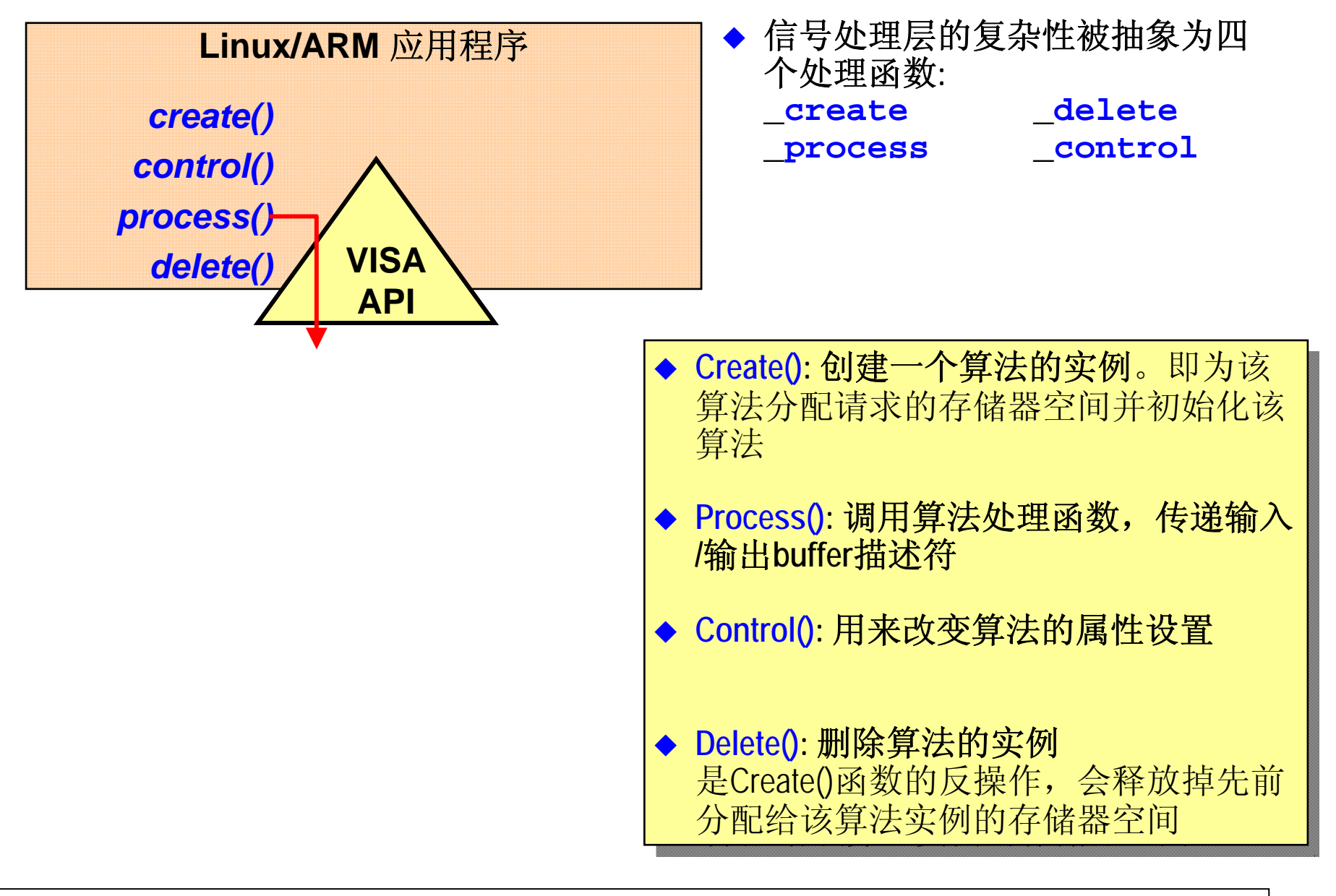

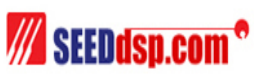

**VISA – 8**个处理类

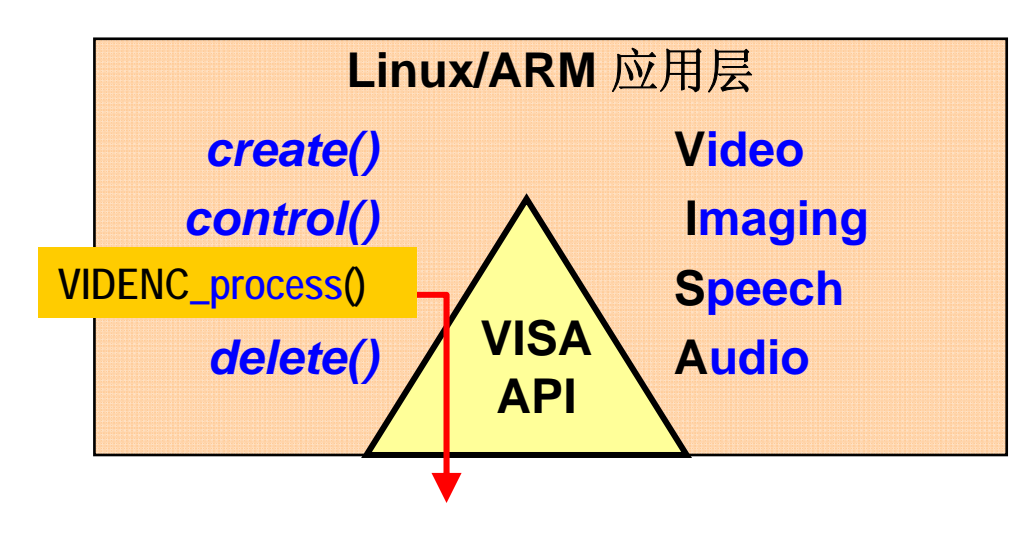

- ◆ 复杂的信号处理层被抽象为 四个函数**:**
- **\_ create \_ delete \_process \_control**
- ◆ VISA = 4 个处理域 : **Video Imaging Speech Audio**
- **Separate API set for encode and decode thus, a total of 8 API classes:VIDENC IMGENC SPHENC AUDENCVIDDEC IMGDEC SPHDEC AUDDEC**

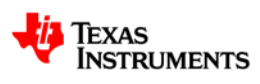

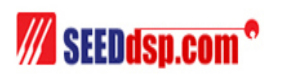

### **VISA – SPL Interface**

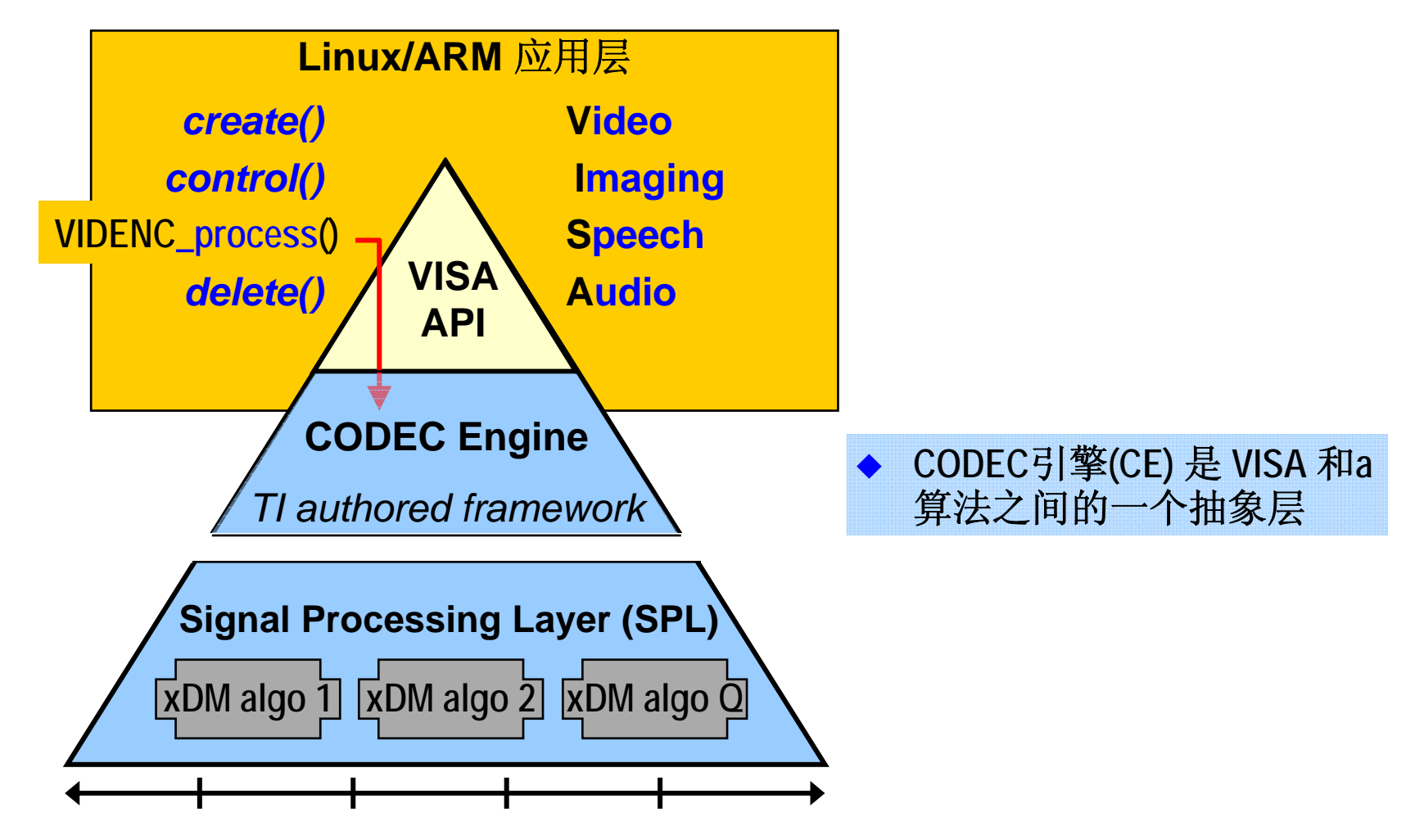

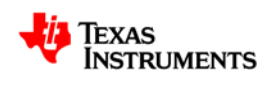

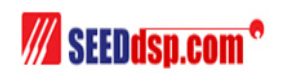

#### **VISA – CODEC Engine - xDM**

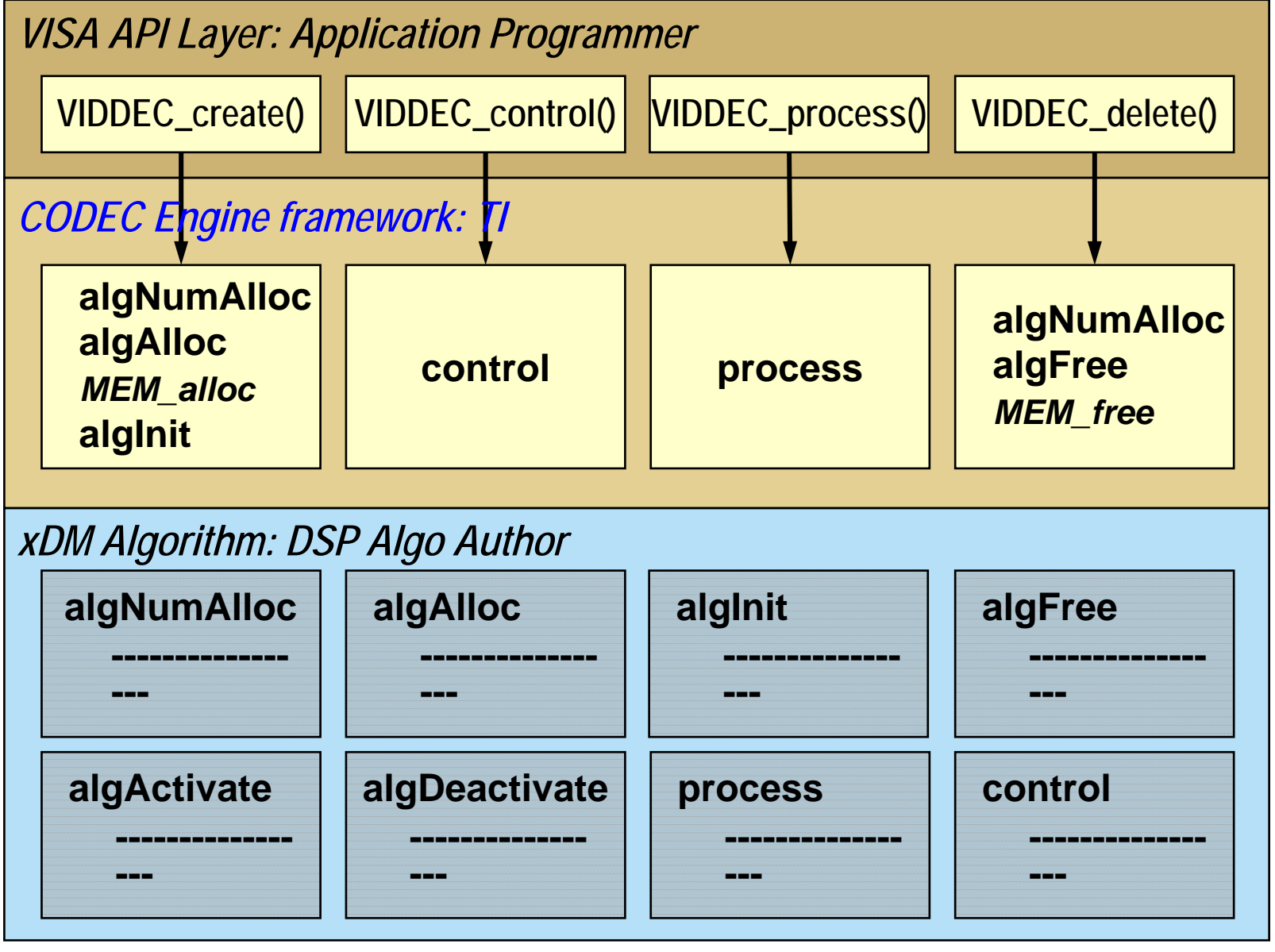

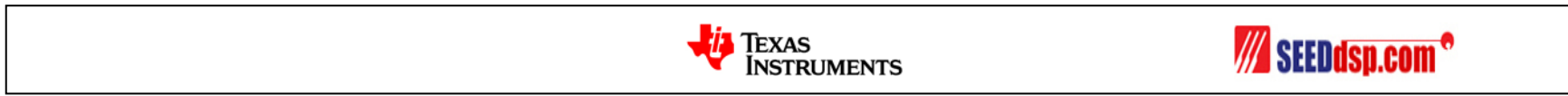

#### **VISA – CODEC Engine - xDM**

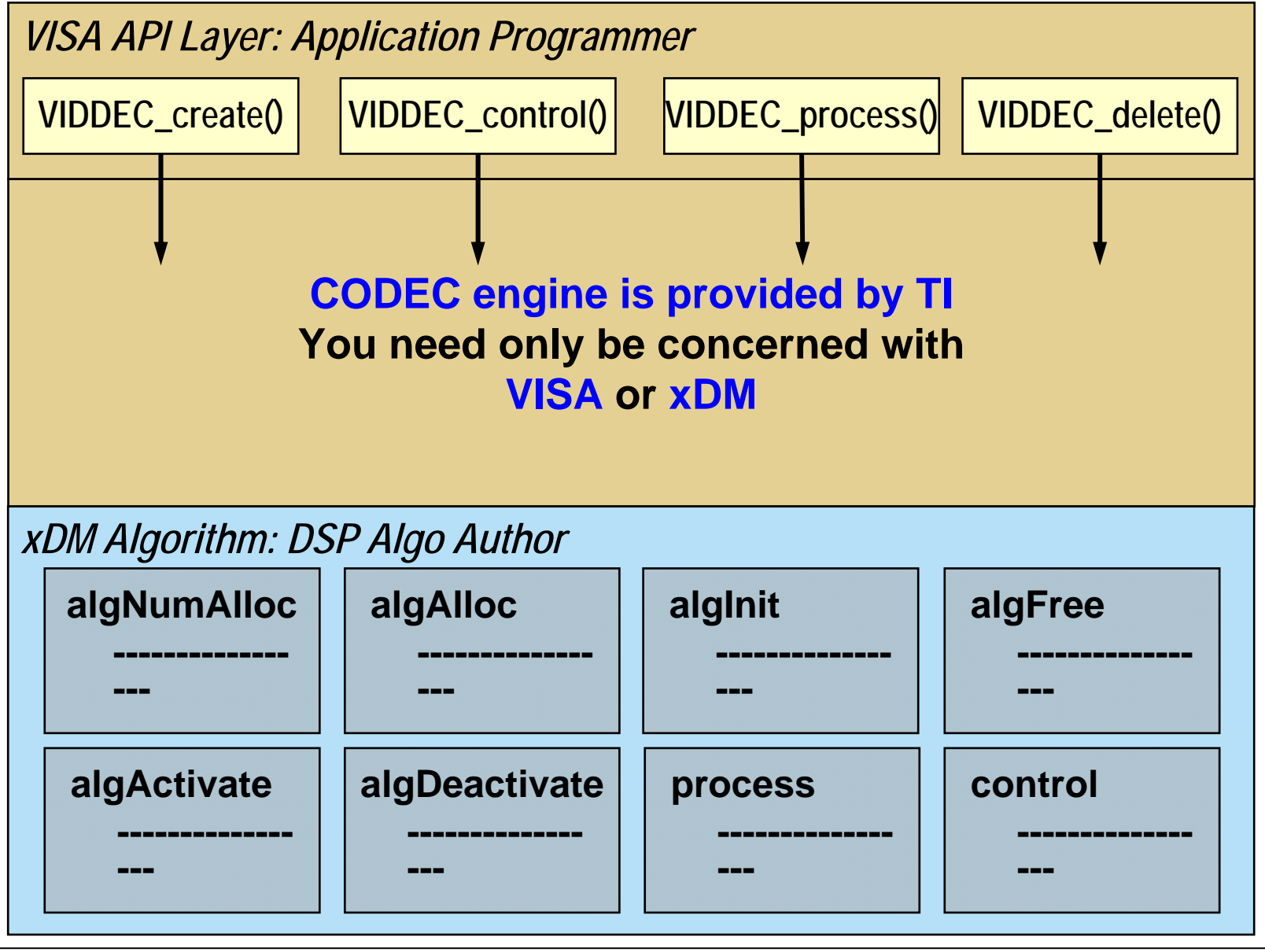

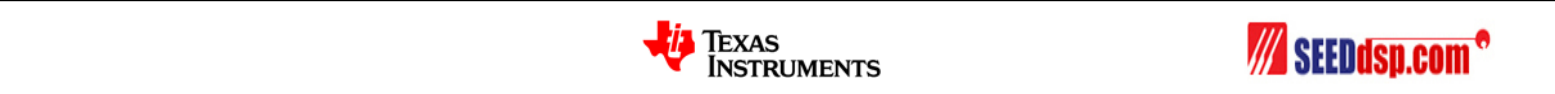

## **CODEC Engine: CERuntime\_init()**

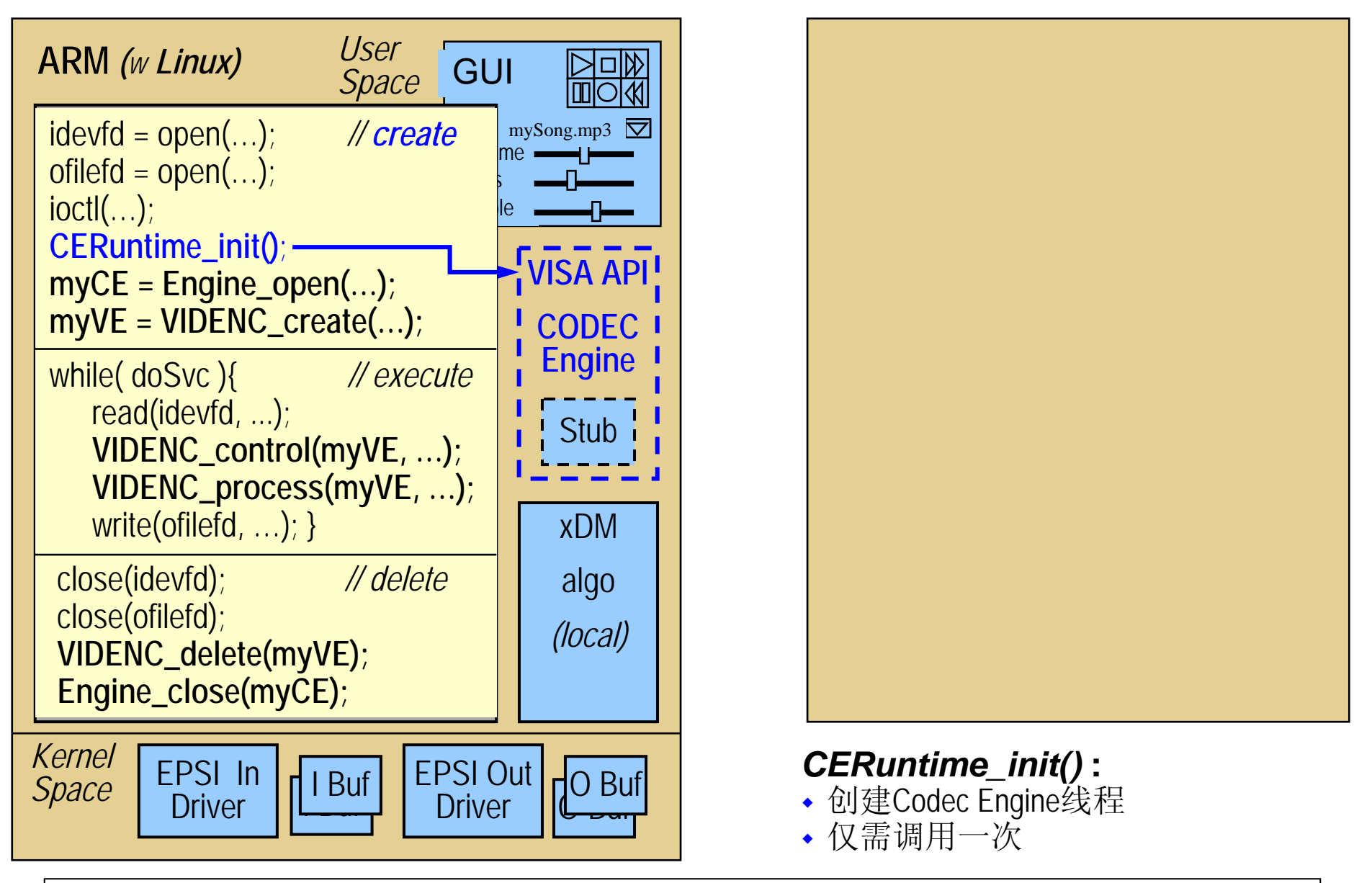

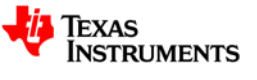

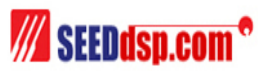

## **CODEC Engine: Engine\_open()**

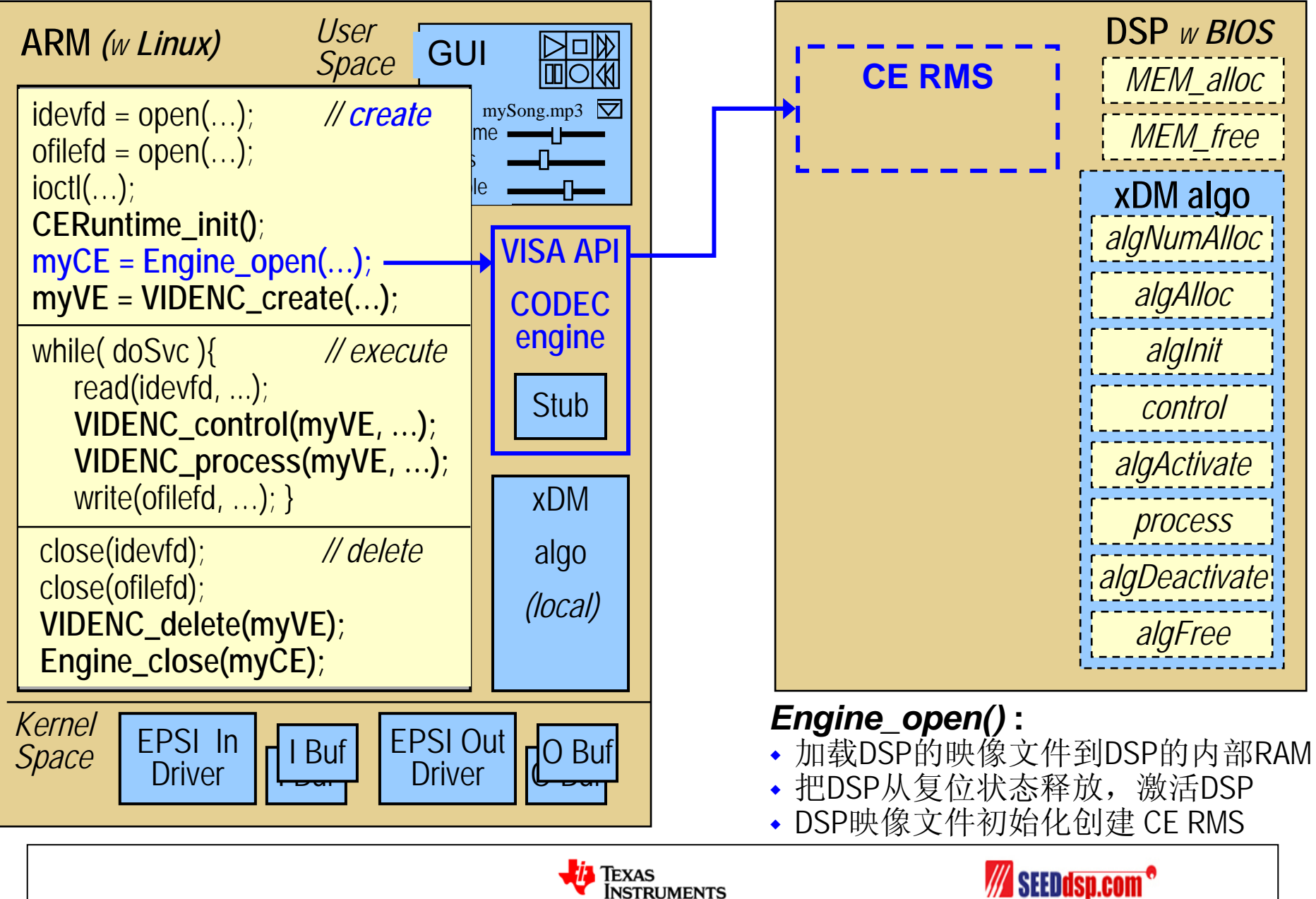

## **CODEC Engine: VIDENC\_create()**

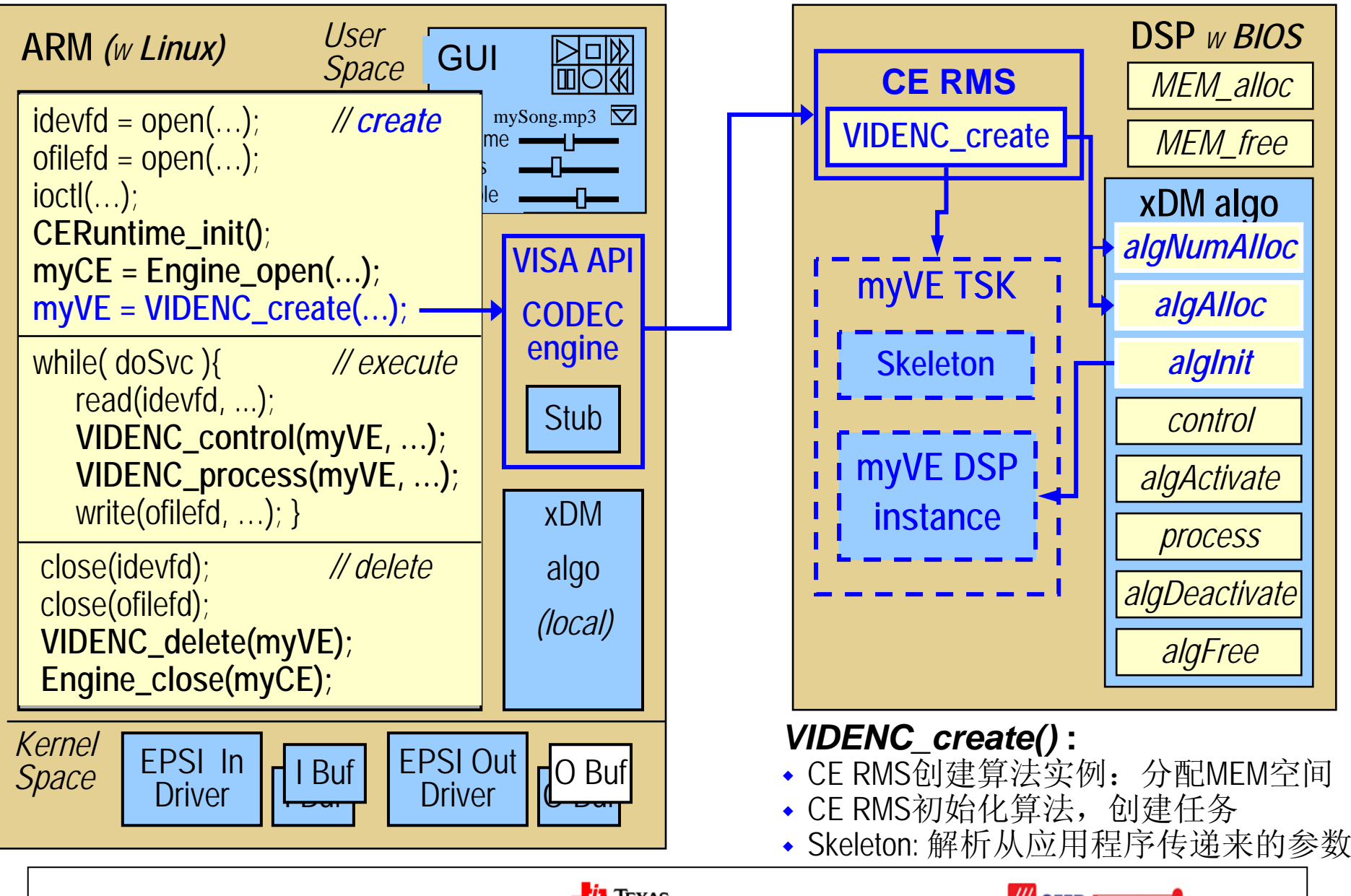

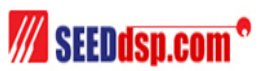

## **CODEC Engine: VIDENC\_control()**

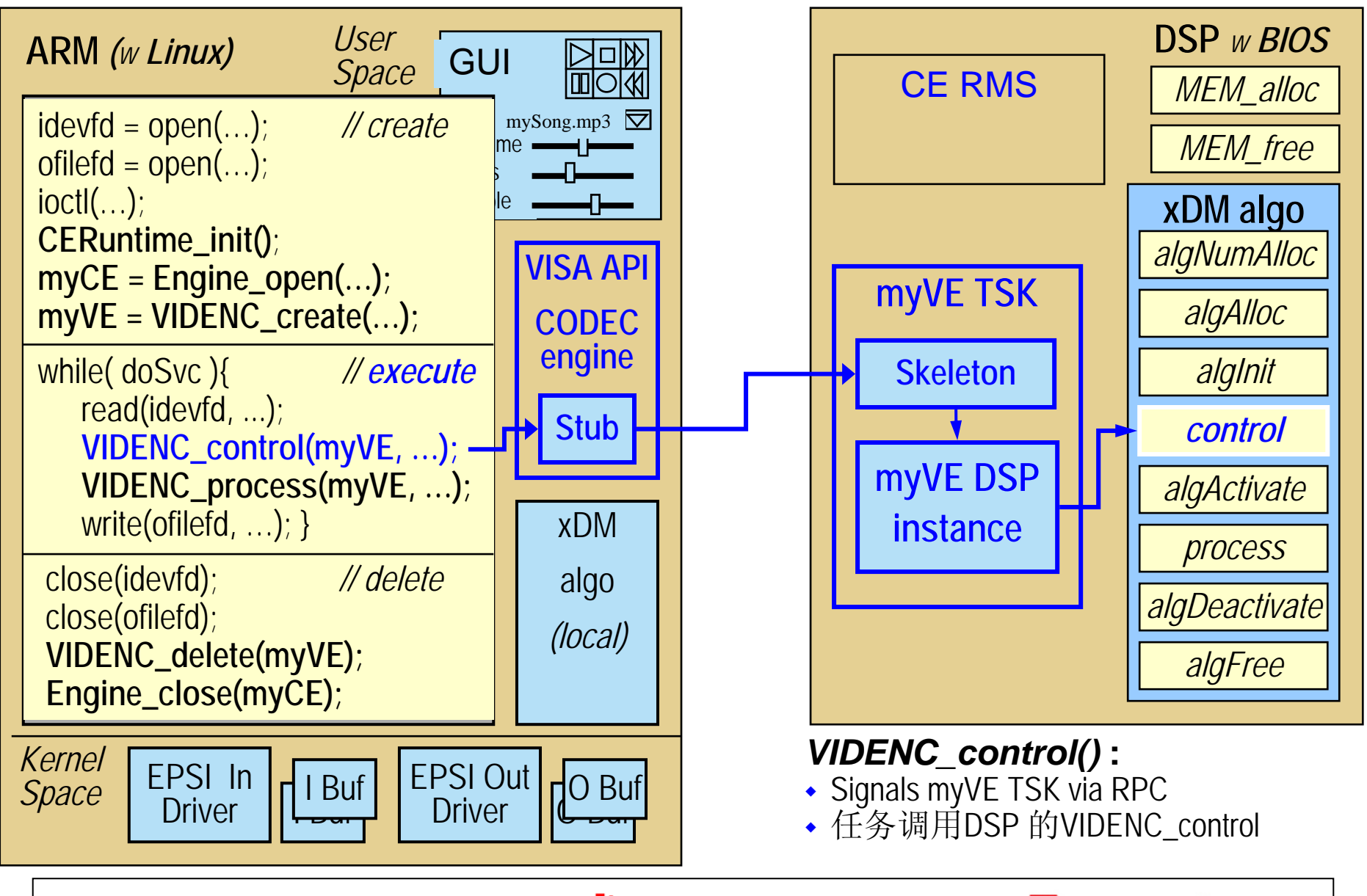

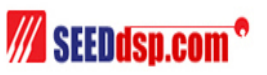

### **CODEC Engine: VIDENC\_process()**

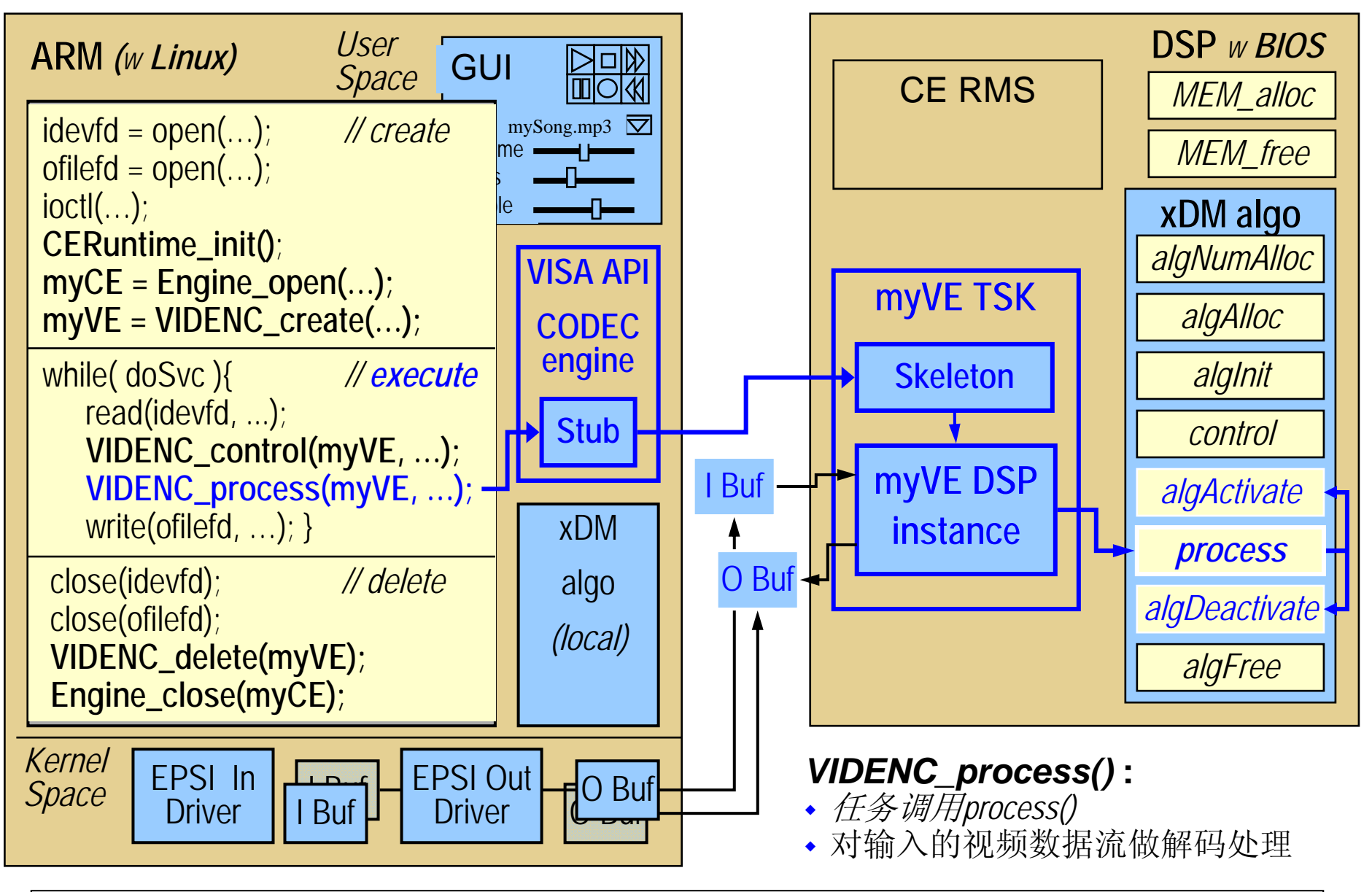

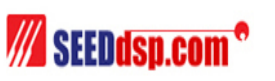

## **CODEC Engine: VIDENC\_delete()**

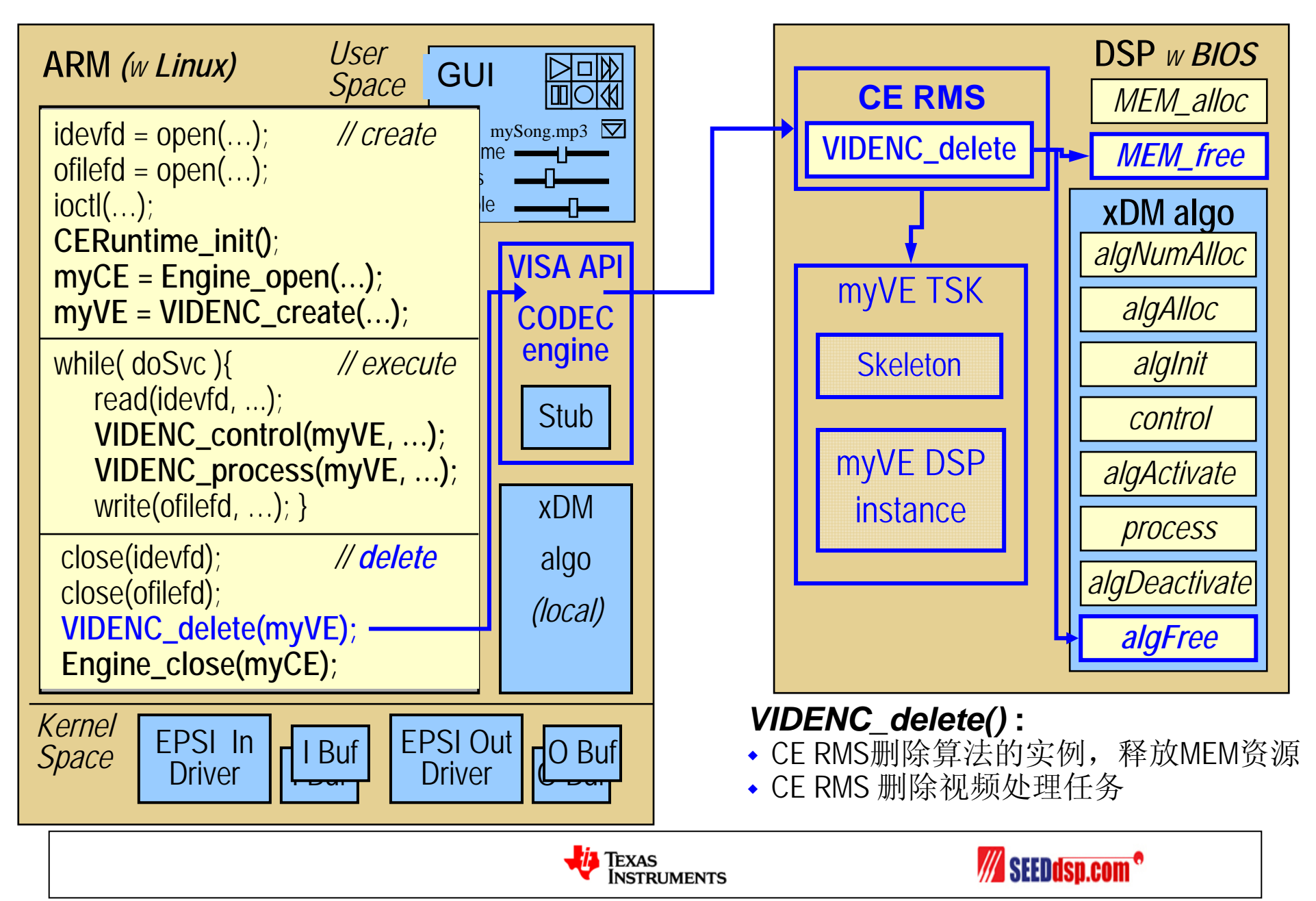

### **CODEC Engine: Engine\_close()**

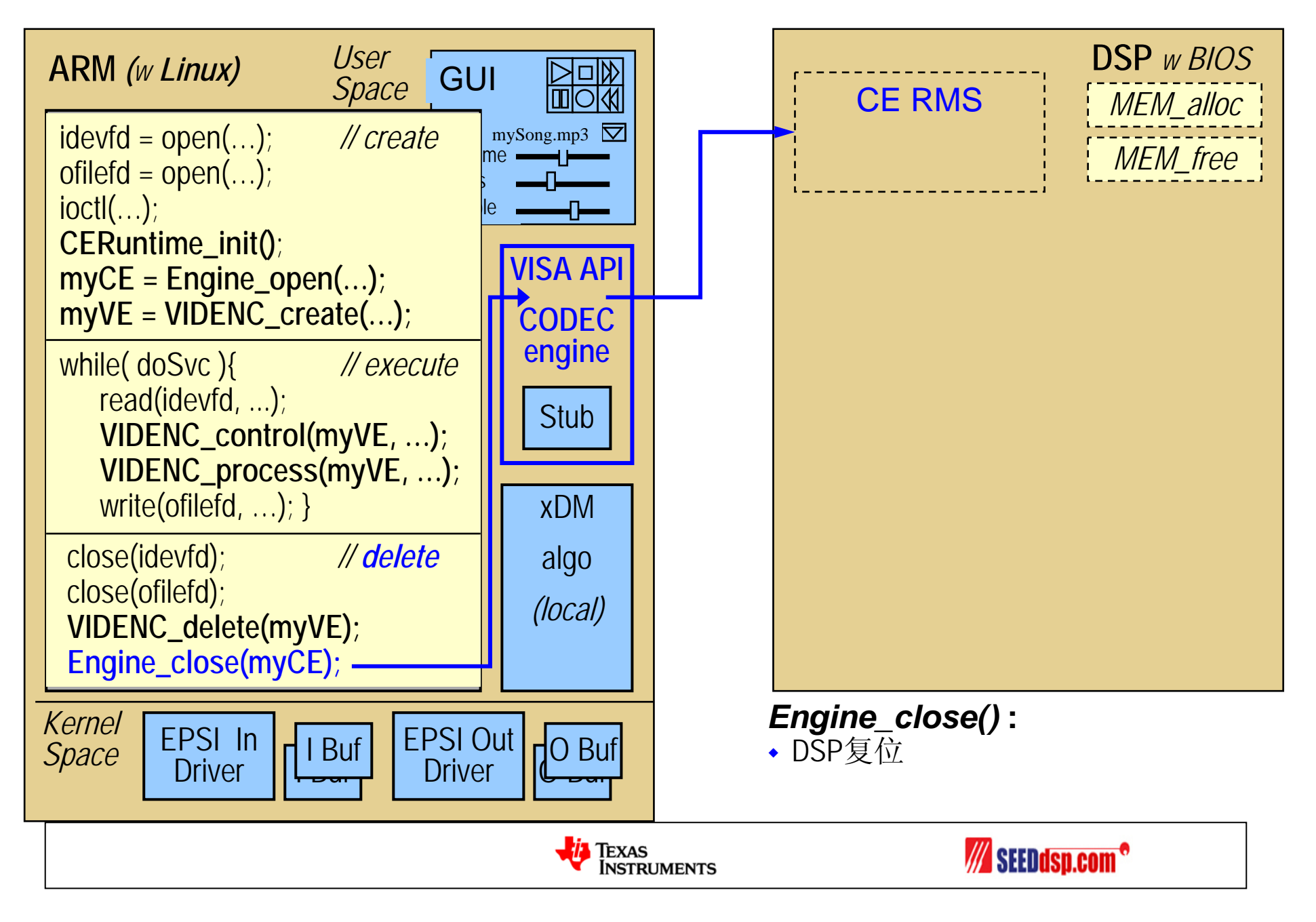

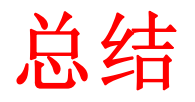

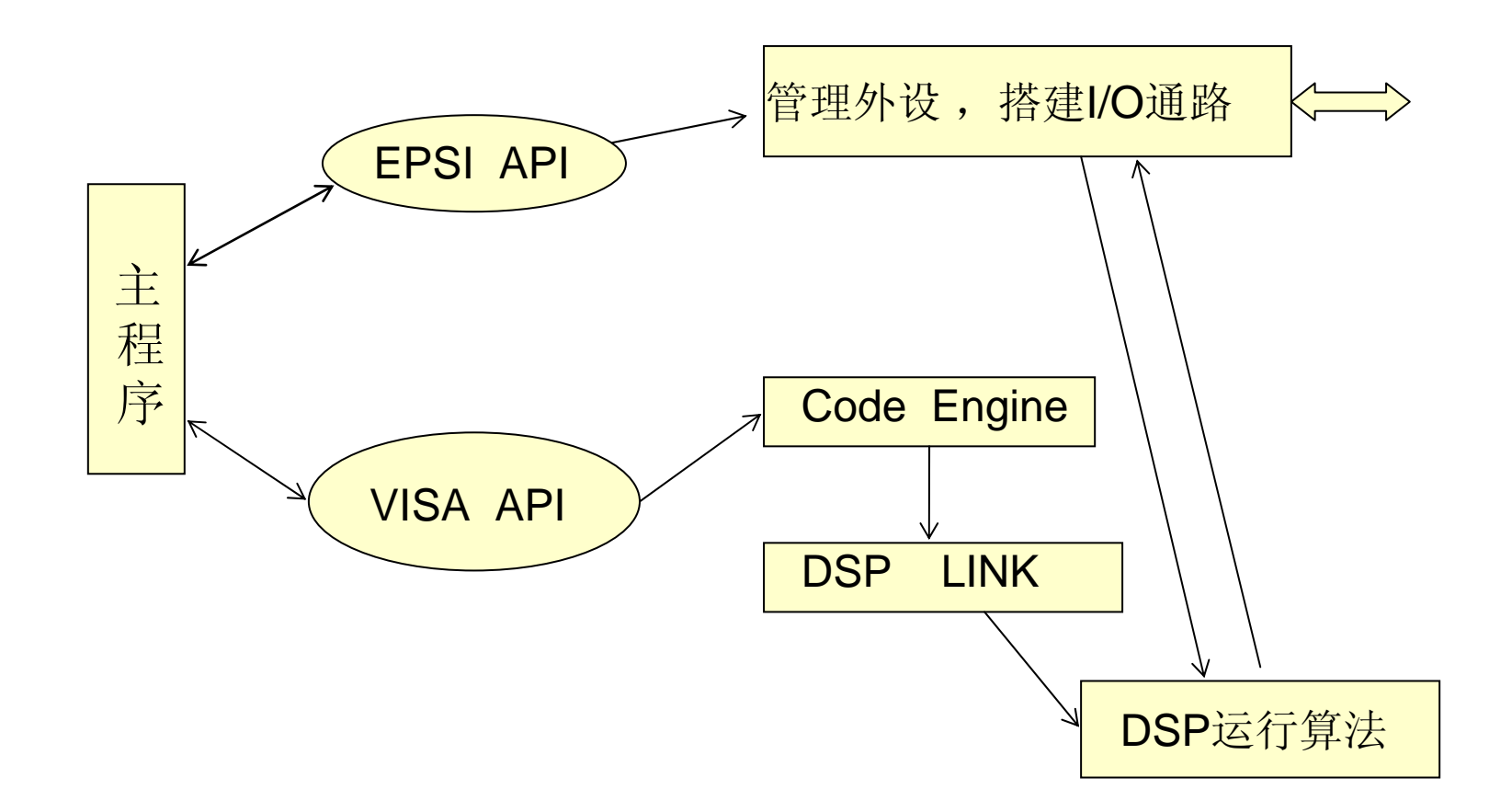

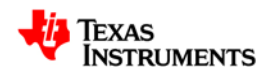

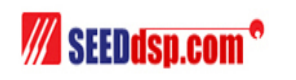

### **DaVinci** 技术软件架构

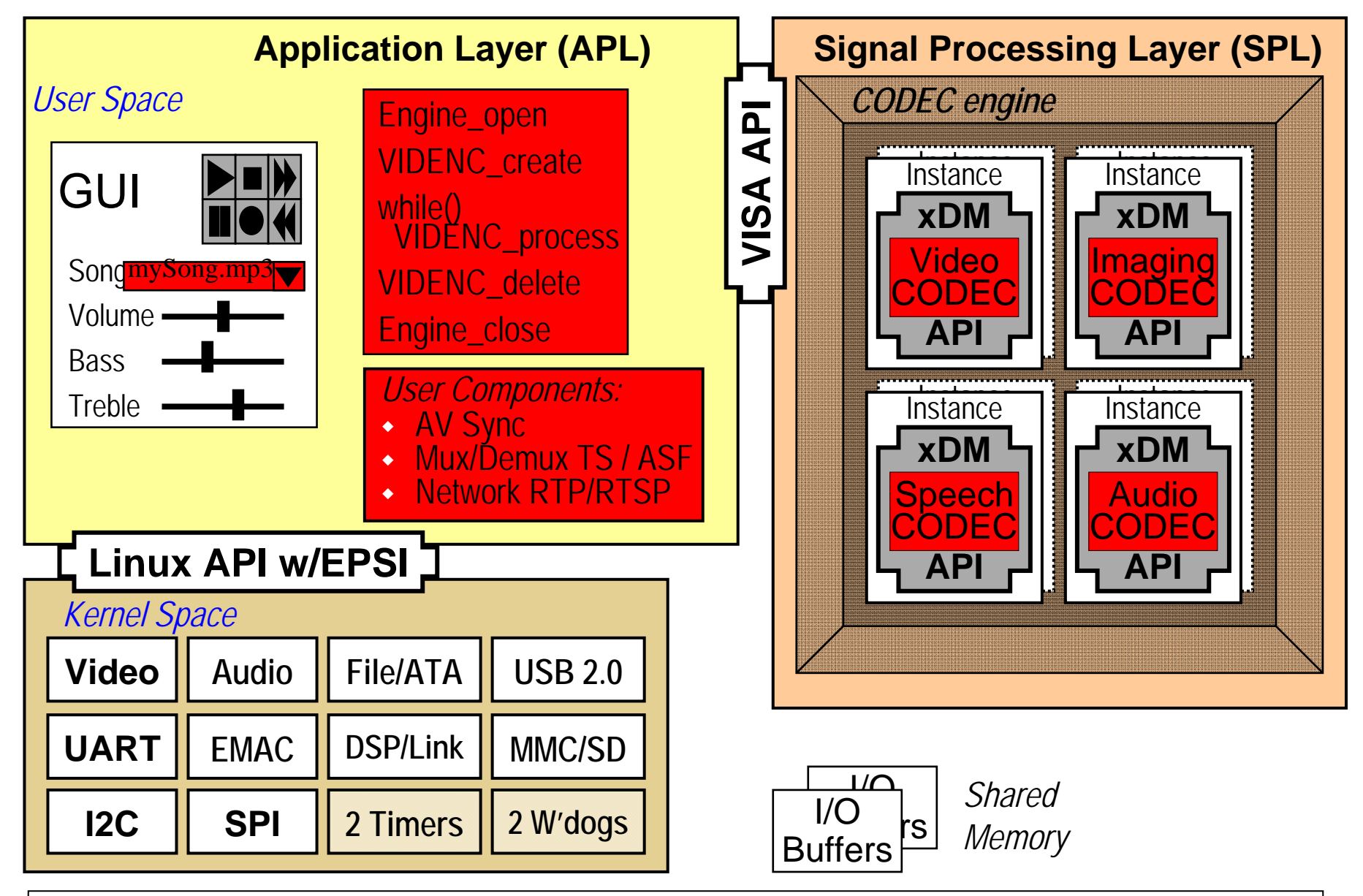

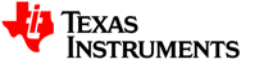

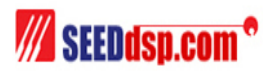

### 示例伪代码

```
idevfd = open("/dev/xxx", O_RDONLY); // 得到输入设备描述符
ofilefd = open("./fname", O_WRONLY);    a | // 得到输出设备描述符
ioctl(idev fd, CMD, &args); // 初始化IO设备…
myCE = Engine_open("vcr", myCEAttrs); // 准备VISA环境
myVE = VIDENC_create(myCE,"videnc",params); // 调用视频编码算法
```

```
while( doRecordVideo == 1 ) { // Execute phase
   <mark>read(idevfd, &rd, sizeof(rd));</mark>         | // 读输入设备数据
   VIDENC_control(myVE, …);             // 执行VISA的控制函数
   write(ofilefd, &wd, sizeof(wd)); // 输出结果到输出设备
```

```
close(idevfd); // Delete phase
Engine_close(myCE);    // // 关闭引擎
```
**}**

#### *// Create Phase*

**VIDENC\_process(myVE, …);** *//* 执行*VISA*处理函数,处理数据流

**close(ofilefd); //** *米闭打开的I/O设备* **VIDENC\_delete(myVE);** *//* 释放分配的存储器空间

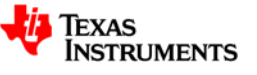

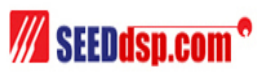

#### 思考的问题

- 编解码算法是在DSP端运行的,那应用程序是如何由ARM 加载到DSP端的?(上面讲到的)
- DSP端的算法需要符合什么标准?
- ……接下来我们要讨论的xDAIS/xDM算法标准

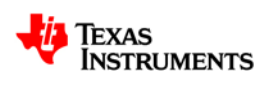

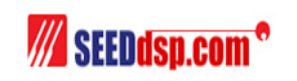

### 编解码算法标准 **– xDAIS/xDM**

- xDAIS API定义的抽象接口包括2部分:IALG和IDMA2
	- IALG: 定义独立于软件架构的抽象接口, 完成对算法实例的创建。 每个算法都必须实现IALG接口。
	- IDMA2: 定义算法使用的DMA资源的接口。
- IALG中定义的函数API的主要功能:
	- 用于创建、初始化和删除实例对象的函数:**C**reate(),**D**elete()
	- 算法处理的函数:**P**rocess()

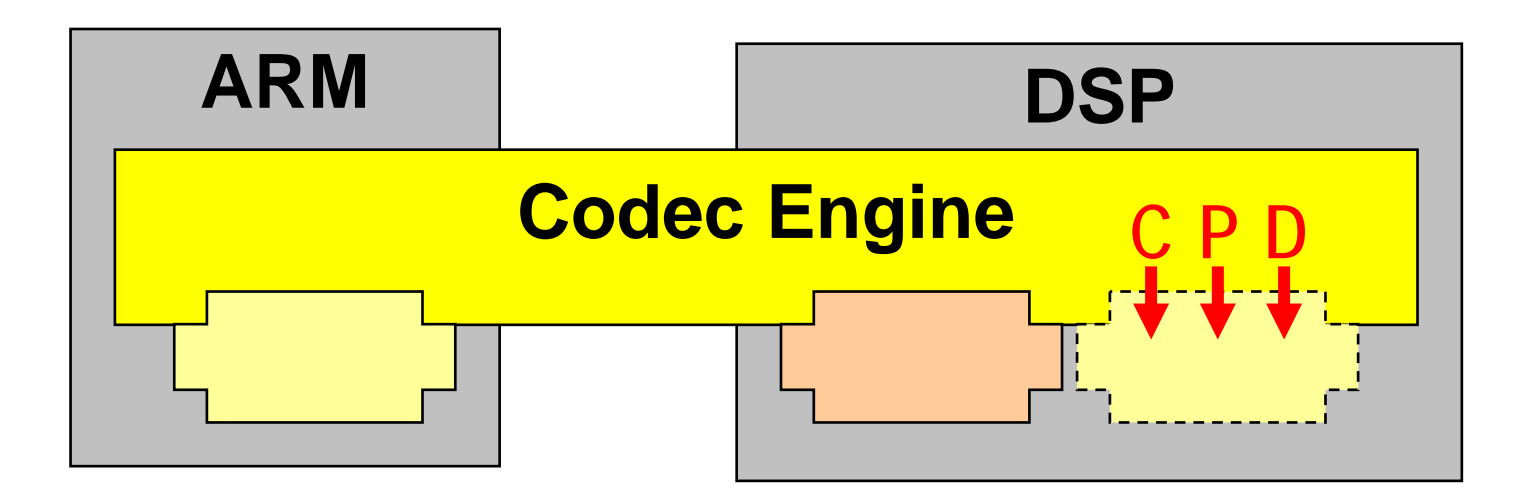

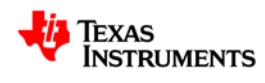

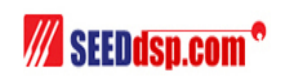

# **DVEVM**和**DVSDK**的建立和安装

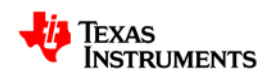

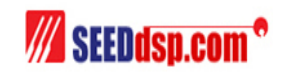

#### **TI DVSDK and DVEVM**

#### • **DVSDK –** 数字视频软件开发包

- 开发DSP侧的算法
- 提供全部的MontaVista Linux
- 主要内容包括:
	- Mont Vista Linux Professional Edition v4
	- Linux下的DSP/BIOS
	- Linux下的编译, 汇编工具
	- 框架组件

#### • **DVEVM –** 数字视频评估模块

- 开发ARM侧的应用
- 主要内容包括:
	- 开发板(TI EVM 或SEED-DVS6446)
	- CCD摄像头
	- LCD显示器
	- A/V 线

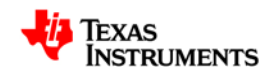

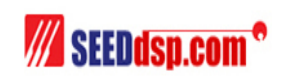

### **ARM**端开发环境的建立及配置 **- DVEVM**

- 对DaVinci平台,TI在硬件上给予双核架构强有力的支撑,在DSP端用 DSP/BIOS来支持音视频算法的运行,在ARM端用MontaVista Linux来支 持其对外设的管理。对于ARM与DSP之间的数据交互,则用Codec Engine和Codec Server来加以管理。
- DaVinci的开发程序分为Codec部分和应用程序部分。开发应用程序前, 需要搭建软硬件开发环境。硬件环境包括:DAVINCI开发板DVEVM、 CCD摄像头、LCD显示器、硬盘、串口线。其次是与DVEVM配套的ARM 端开发环境。环境搭建好后,需要对Linux主机进行相关配置才能使用 DVEVM开发板。
- 配置ARM端软件开发的各个模块,包括:
	- TFTP
	- NFS
	- Bootloader/Linux Kernel的烧写
	- 设置DVEVM的启动参数

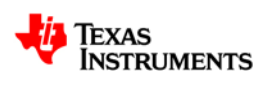

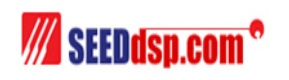

#### **DSP**开发环境的建立及配置 **- DVSDK**

- •如果需要开发DSP端的算法还需要安装使用DVSDK。
- •该DVSDK数字视频软件开发包包括:
	- MontaVista Linux Professional Edition v4:相对于DVEVM发布的MontaVista Linux Demo版本来说, 这个完全版包含了DevRocket IDE和相关服务支持,要全面的多。
	- TI Codegen for Linux:与DSP相关的一些编译、连接工具。
	- Framework Components: 主要用来支持DSP端算法开发的一些模块,能够管理符合xDAIS标准的算 法模块,分配内存和DMA资源。这些模块是被CE来使用的,但如果有必要在DSP端程序也可以使用它 们
	- DVSDK的版本必须与DVEVM的版本号一致。且最好把相关的DVSDK安装在DVEVM的安装目录下。
- • 安装步骤:
	- 将目录下SEED-DVS6446\_SDK\_tar.gz复制到Linux服务器的/opt目录下进行解压安装. 默认的安装路径为/opt,安装完成后创建了 $3$ 个文件夹:dvevm  $1$  20,mv pro  $4.0$ ,nfs.
	- 配置SDK.
		- 配置ARM v5t交叉编译器PATH. 进入root根路径,执行命令: Host # cd /opt.
		- 修改root目录下.bash\_profile文件. 打开.bash\_profile文件: Host # vi .bash\_profile, 在 PATH=\$PATH:\$HOME/bin下面添加如下内容:

```
\bigcap bash profile \times
```

```
# .bash profile
```

```
# Get the aliases and functions
if [-f \sim/.bashrc ]; then
   \sim / . bash rc
fi
```
# User specific environment and startup programs

```
PATH=$PATH: $HOME/bin
/PATH="/ppt/mv pro 4.0/montavista/pro/devkit/arm/v5t le/bin:/opt/mv pro 4.0/montavista/pro/bin:/
opt/mv pro 4.0/montavista/common/bin:$PATH"
export PATH
unset USERNAME
```
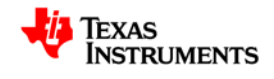

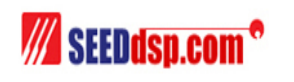

### **DaVinci**工具链的建立及配置 **- DVSDK**

- 安装完ARM v5t交叉编译环境后可进行简单的测试ARM v5t编 译器是否正常工作
	- 在Linux服务器的控制台输入arm\_v5t\_le-gcc命令,如果显示如下信 息则表明安装正常.

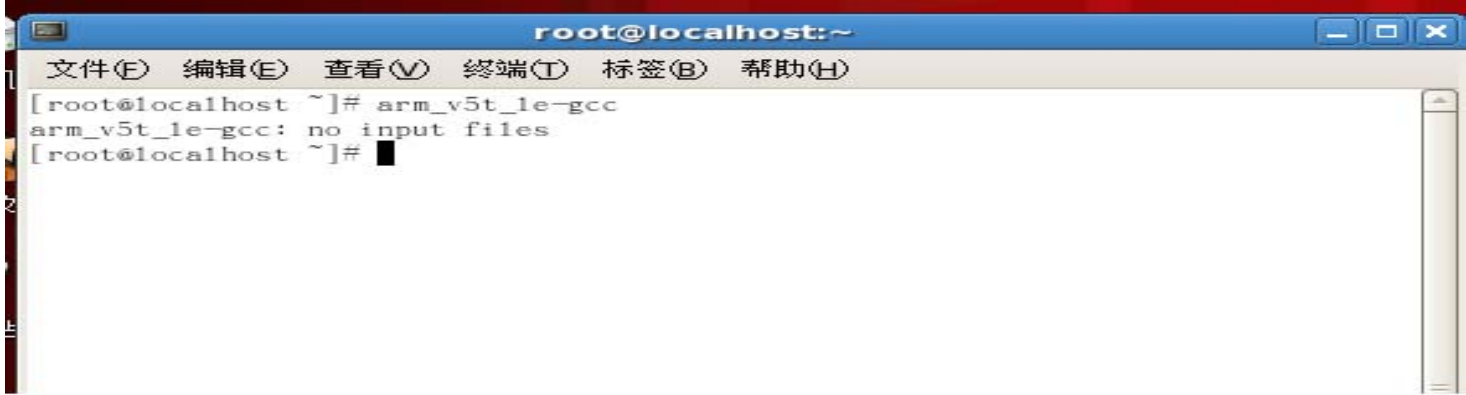

- 配置nfs网络文件服务.
	- 修改/etc/exportfs文件,添加如下内容/opt/nfs \*(rw,sync,no\_root\_squash,no\_all\_squash).
	- 运行nfs服务器: /user/sbin/exportfs –a, /sbin/service/nfs restart

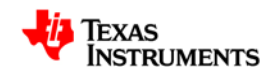

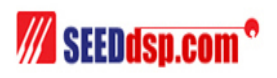

# SEED-DVS6446平台介绍

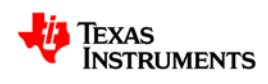

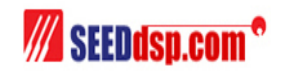

#### **TI EVM**框架结构

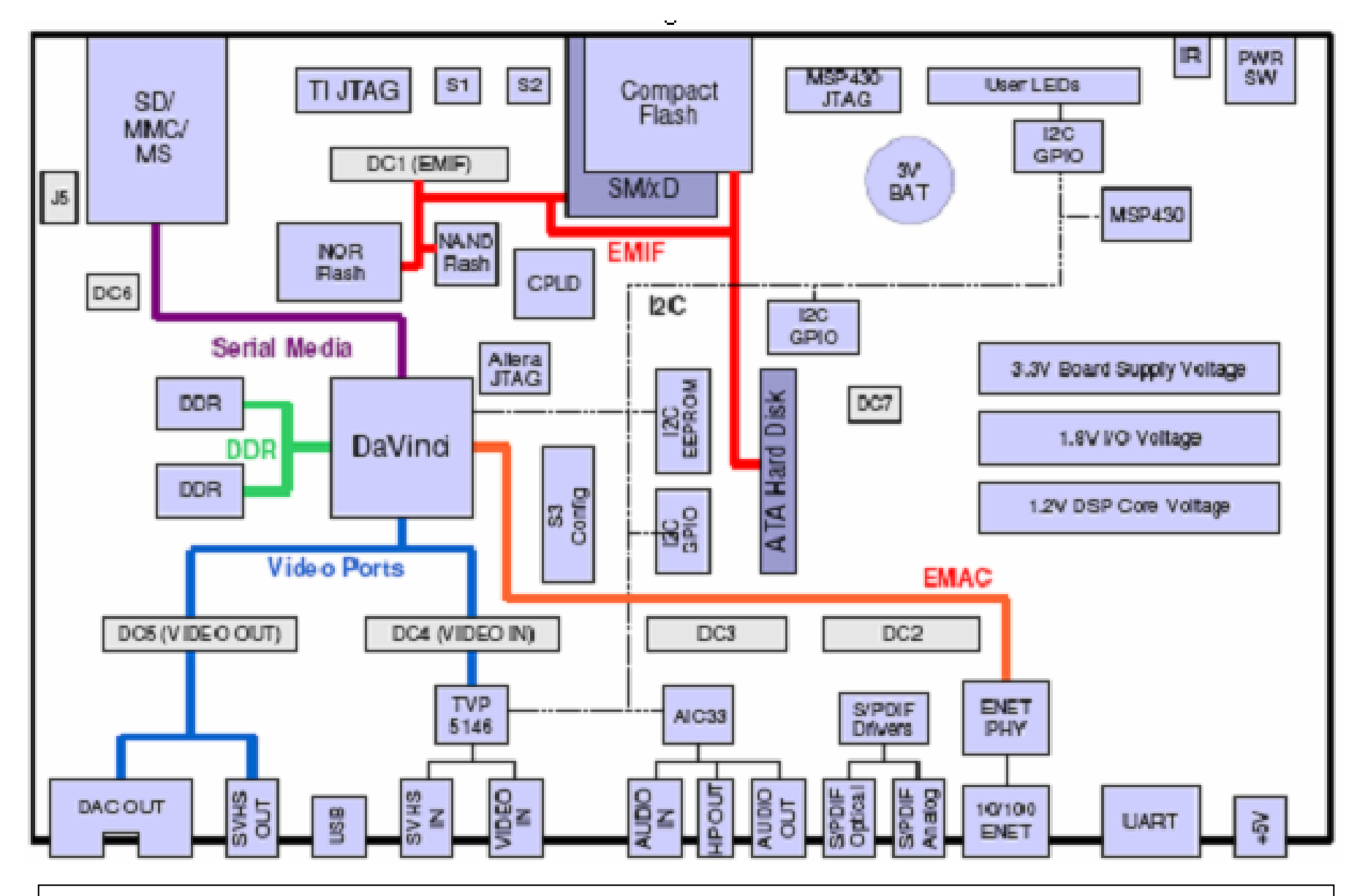

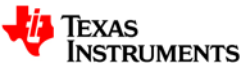

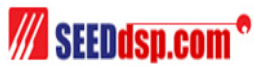

### **SEED-DVS6446**

- 在TI EVM板的基础上,重新设计的现场应用的板卡
	- 符合工业标准,长130mm,宽100mm
	- 应用领域
		- 视频安全监控领域
		- IP机顶盒
		- 车载娱乐系统
		- 便携式多媒体播放器
		- 数码相机
		- ……

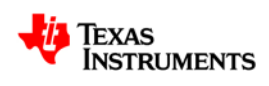

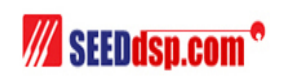

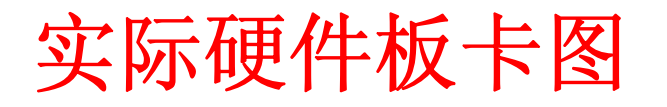

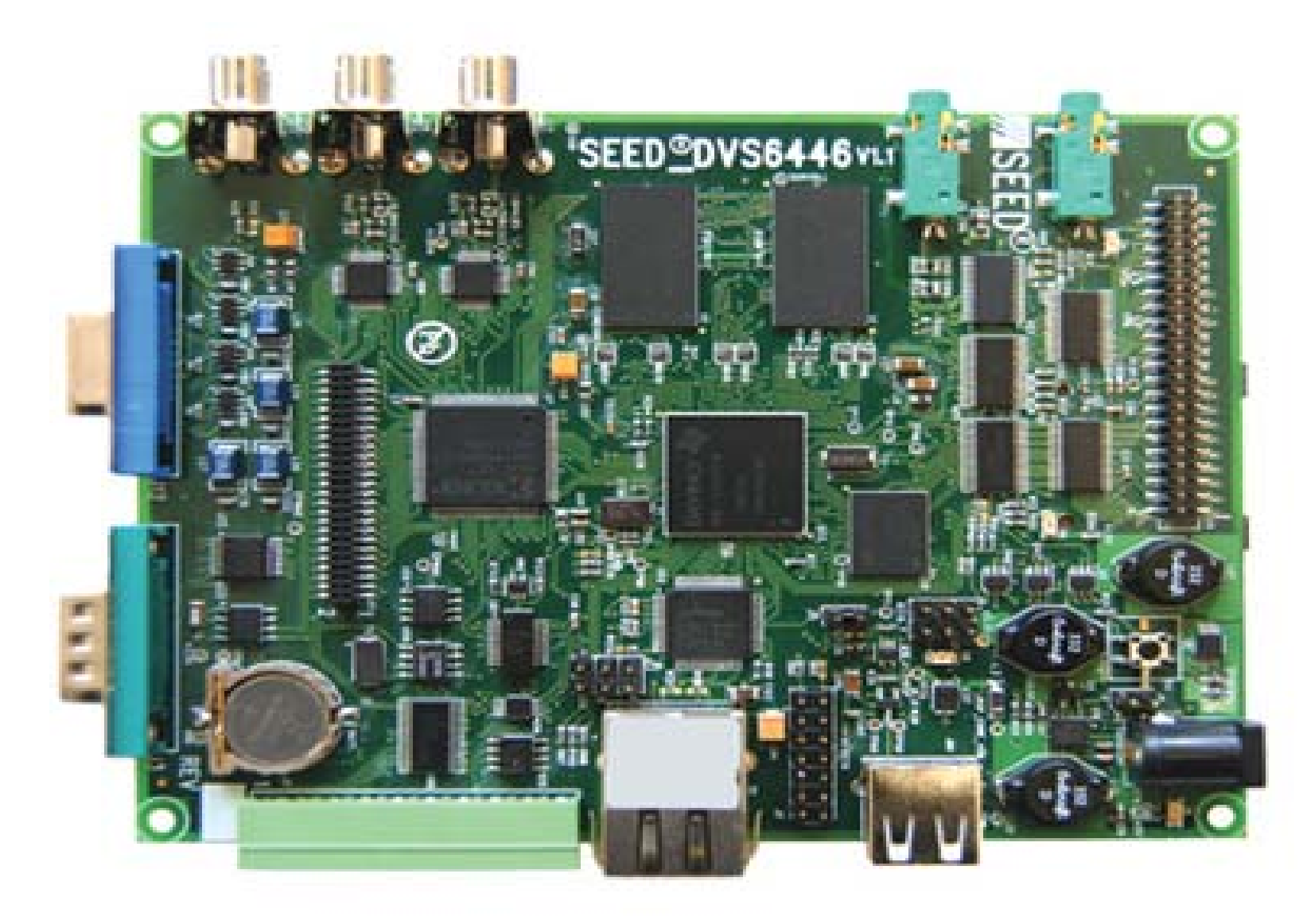

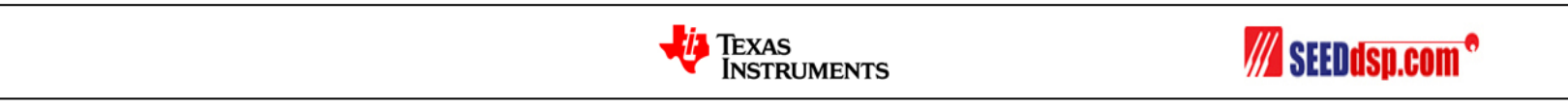

### 特点

- 外扩DDR2 256MB
- 外扩NAND Flash 64MB
- 1路NTSC/PAL标准模拟视频输入,1路标准NTSC/PAL标准模拟视频 输出,支持VGA的输出
- 1路音频的输入/输出
- 1路10/100M以太网输出
- 标准的ATA标准硬盘接口
- MMC/SD接口
- 支持主从模式的USB 2.0接口
- 2路串口, 支持RS232/RS485两种标准接口
- 数字视频的扩展输入接口

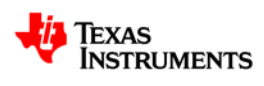

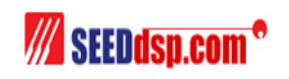

### **DEMO**例程

- SDK安装包包含了DEMO程序源码。用户可在此基础上修改实 现自己的功能。这部分程序完全是基于ARM端的应用程序,程 序中通过Codec Engine提供的机制调用DSP端的音视频算法, 实现编码、解码和编解码的功能
- 支持的DEMO有:
	- Encode:编码程序,支持音频G711,视频MPEG2/4,H264的编 码标准,存储与文件系统目录下
	- Decode:解码程序,支持音频AAC,G711,视频MPEG2/4、 H264标准的解码
	- Encode/Decode: 编解码程序, 支持视频H264的实时编解码, 视 频前端采集,算法进行编解码,后端用于显示输出

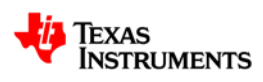

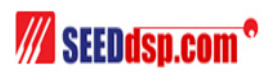

### **Linux**视频采集回放实验解析

- 目的
	- 学习Codec Engine机制的编程
	- 学习使用XDC编译工具
	- 视频采集和显示驱动的基础

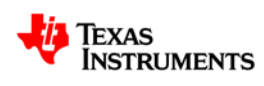

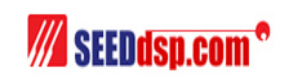

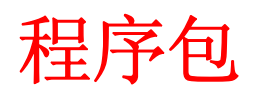

- codecs:包含了codecs算法包
- servers:DSP server封装包
- video\_app.ARM端应用程序

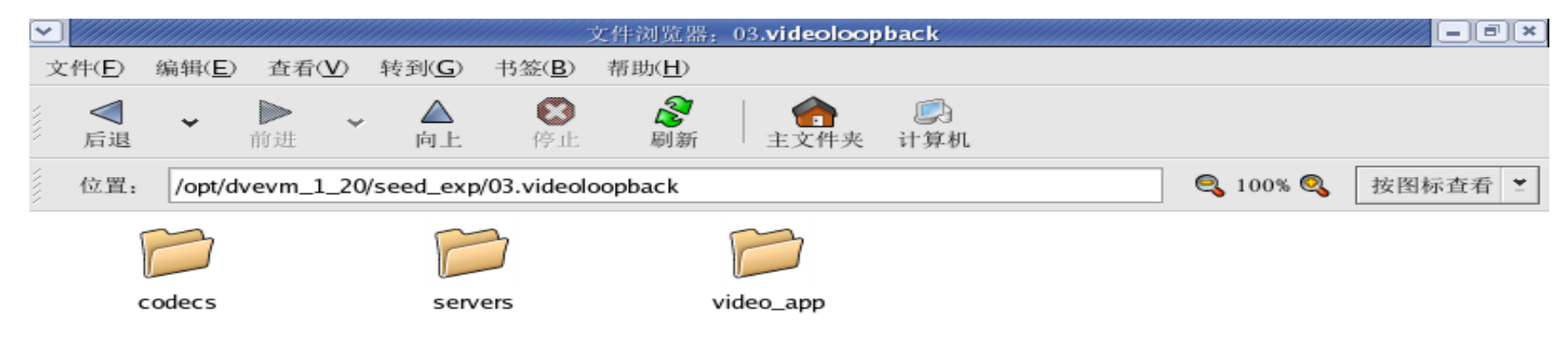

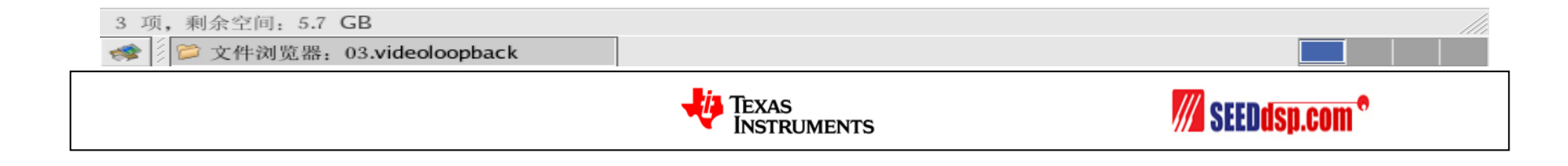

### **Server – DSP Server(Codec Server)**

- main.c:打开CE的trace功能, 读取或更改main函数的参数等
- Server的DSP/BIOS配置文件.tcf 及link.cmd
- video\_copy.tcf:定义Memory Map、设置DSP的复位/中断向量表,创 建和初始化BIOS程序需要的各种数据对象
- **package.bld**:定义target 是C64P DSP、要生成针对target的可执行程 序, 其中的配置脚本文件是video\_copy.tcf、链接选项是链接link.cmd文 件,同时还要生成main.c的目标代码
- **package.xdc**:声明DSP Server的名字、它的路径及Server的依赖文 件

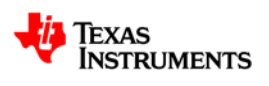

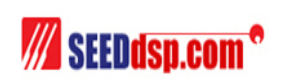

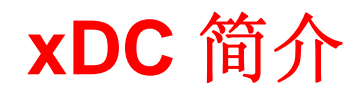

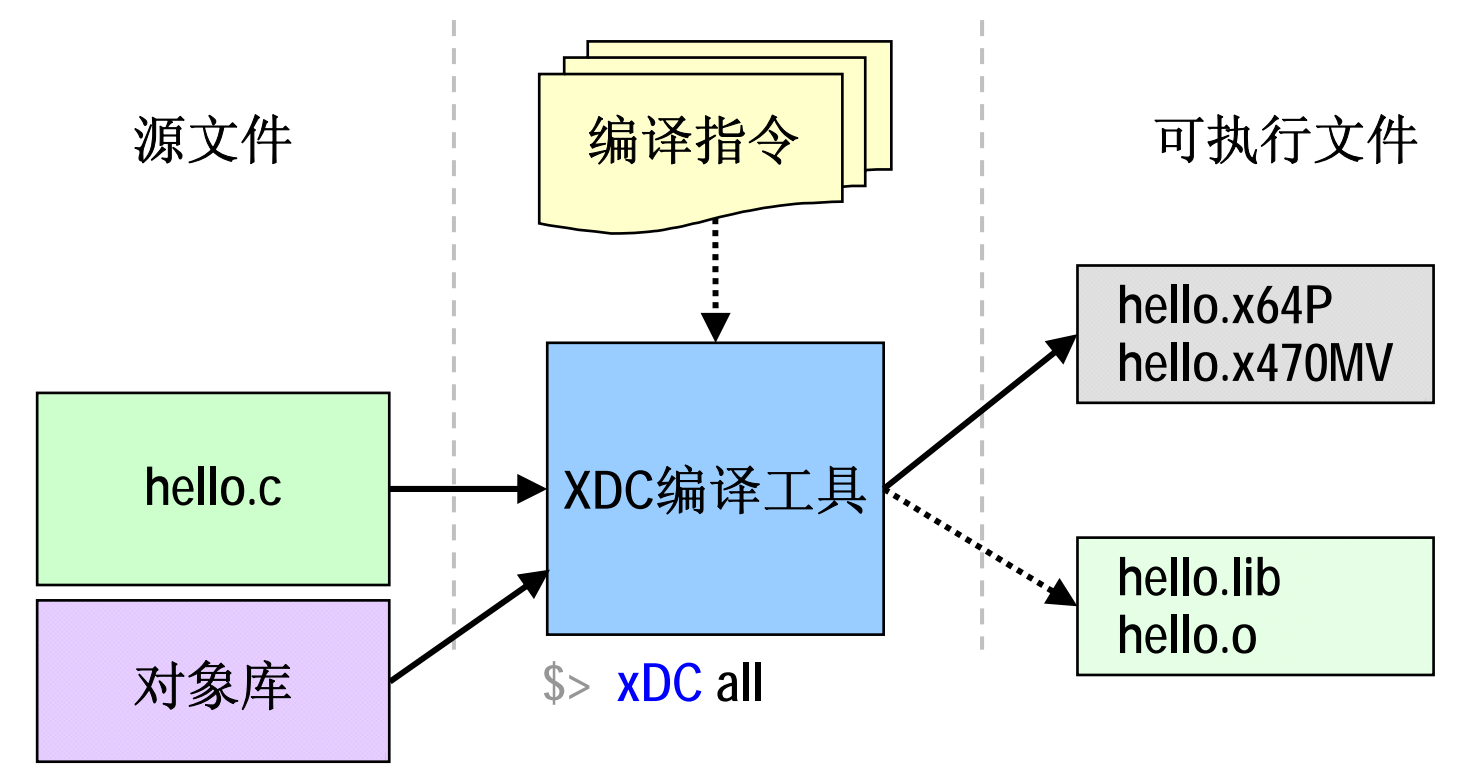

- ◆ xDC的源文件可以是C程序、C++程序、汇编程序和库文件
- ◆ xDC根据一套编译指令编译生成可执行文件
- ◆ 一次可编译多个目标对象的可执行文件: .x64P是DSP端得可执行文件, .x470MV是ARM端得可执行文件

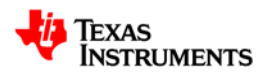

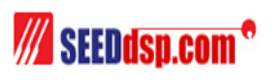

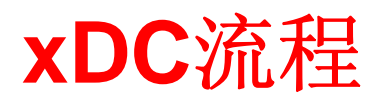

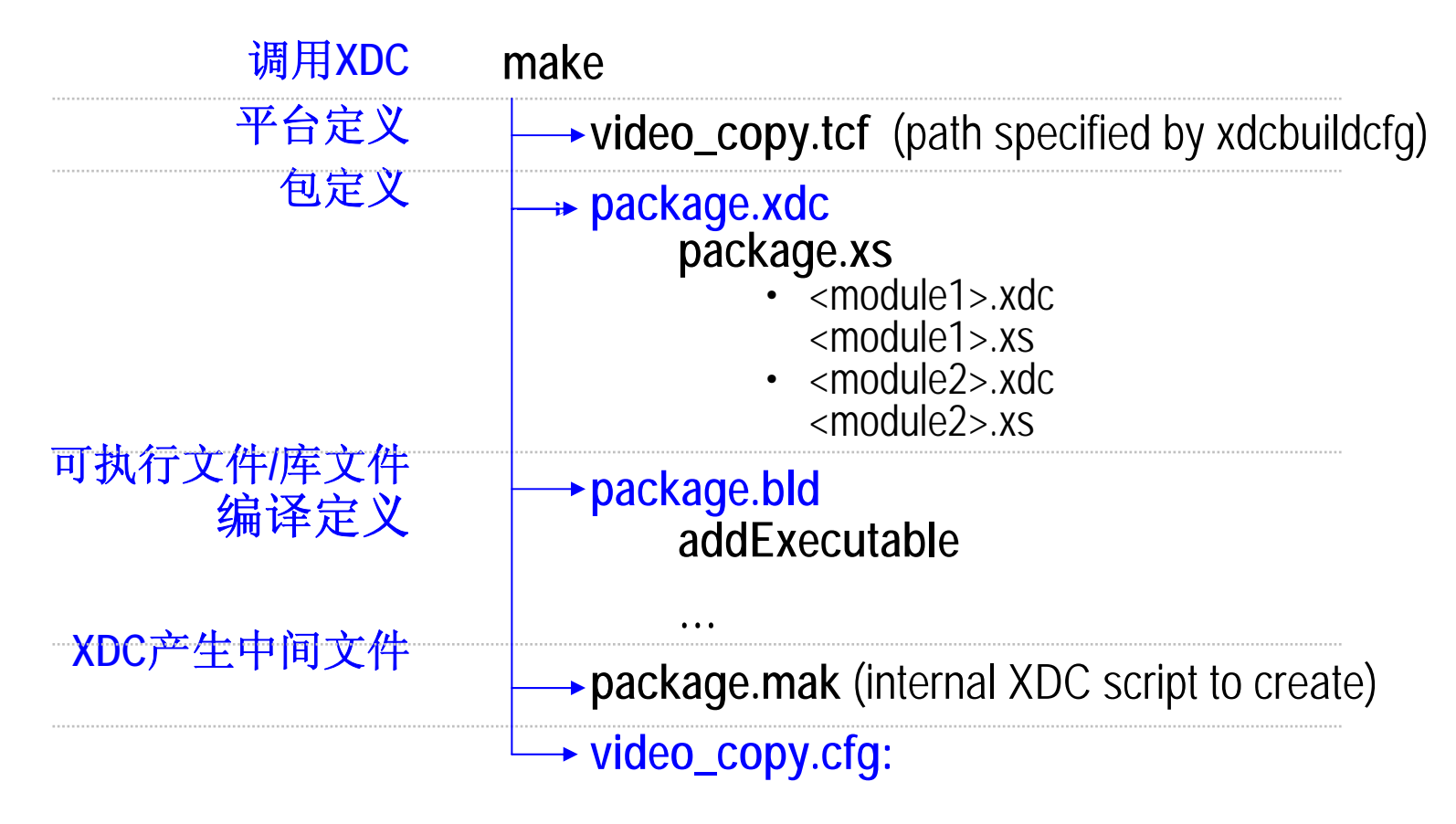

- xDC根据package.xdc, package.bld,video\_copy.cfg三个文件 编译生成DSP Server
- servers:DSP server封装包

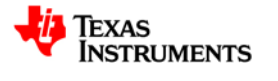

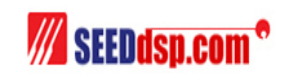

#### **ARM**端程序分析

- ARM端通过Engine配置文件video\_copy.cfg来配置使用的 codec句、DSP Server
- ARM通过Codec Engine的VISA API完成对DSP端算法的调 用, 调用前完成Codec Engine的初始化
- 接着调用VIDENC\_create(),VIDEO\_process()对视频图像编码 算法处理

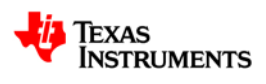

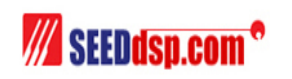

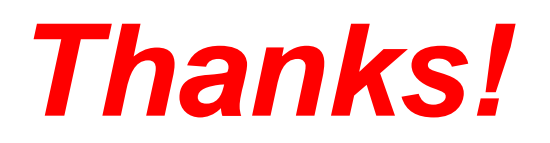

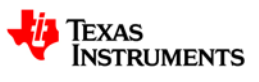

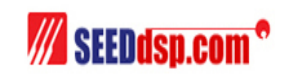

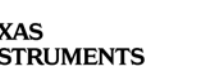